# **MỤC LỤC**

#### **Contents**

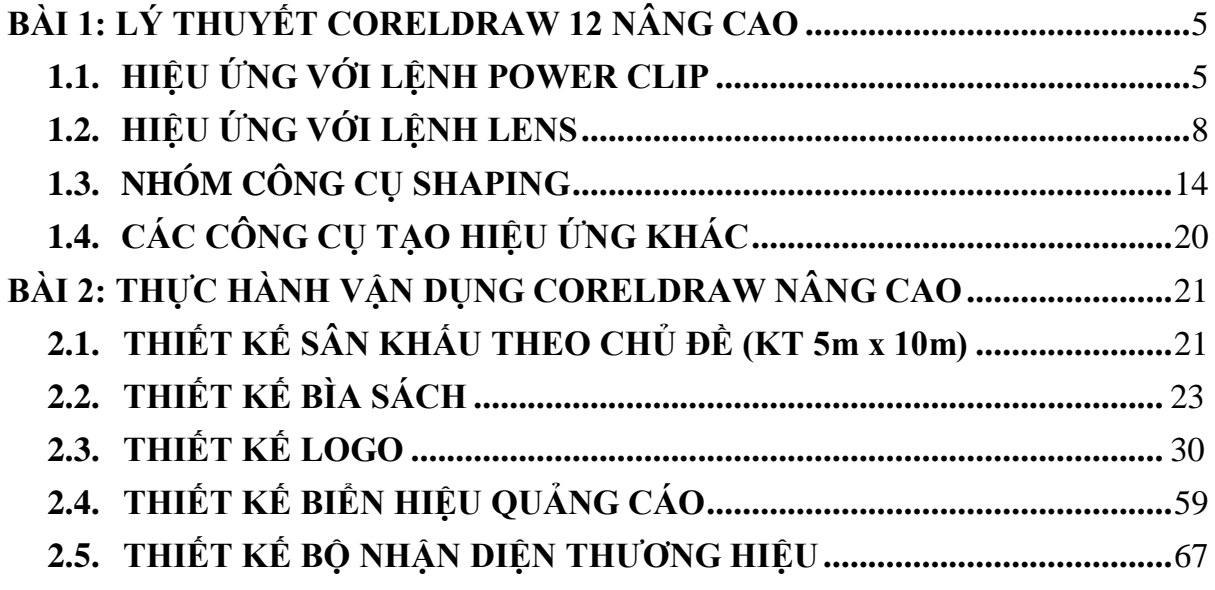

# **BÀI 1: LÝ THUYẾT CORELDRAW 12 NÂNG CAO**

#### **1.1. HIỆU ỨNG VỚI LỆNH POWER CLIP**

**PowerClip** là hiệu ứng dùng để thể hiện một hoặc nhiều đối tượng (đối tượng nội dung) bên trong đường biên của một đối tượng khác (đối tượng chứa).

1. Tạo PowerClip:

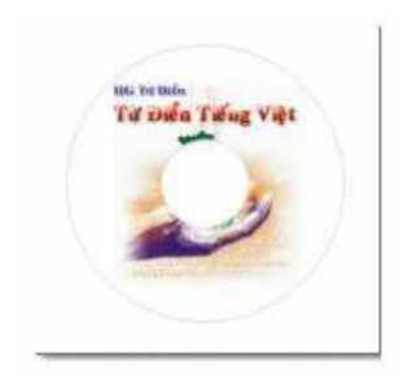

Để thực hiện như hình minh hoa như trên, ban thực hiện:

Tạo một vòng tròn, **Import** một hình ảnh vào trang vẽ.

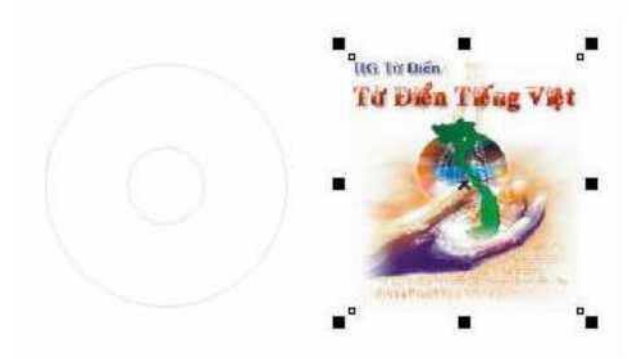

Click chọn hình ảnh, chọn menu lệnh **Effects / PowerClip / Place Inside**

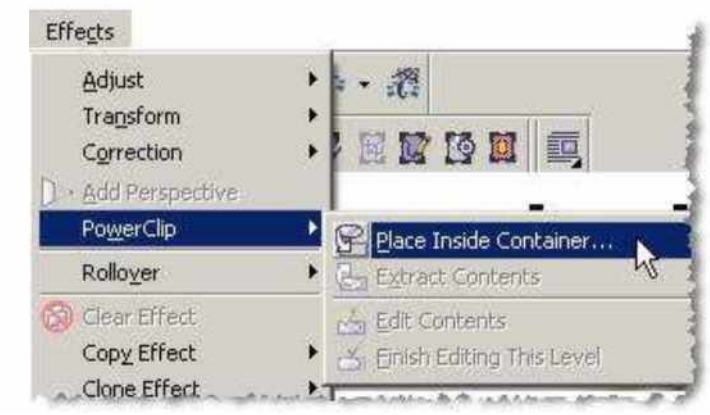

- Lúc này trên trang vẽ con trỏ chuột sẽ có hình dạng
- Click chuột vào vòng tròn

• Bạn sẽ được kết quả

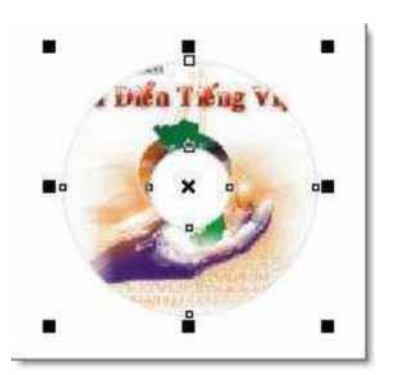

Bạn có thể tạo hiệu ứng **PowerClip** nhiều cấp, trong đó có nhiều đối tượng chứa lồng nhau. Mỗi đối tượng chứa của hiệu ứng **PowerClip** có thể có đối tượng nội dung riêng của nó. Các bước thực hiện hiệu ứng **PowerClip** nhiều cấp tương tự như một cấp.

2. Hiệu chỉnh PowerClip:

Khi thực hiện hiệu ứng **PowerClip**, đối tượng nội dung mặc định được đặt đồng tâm với đối tượng chứa. Tuy nhiên, bạn có thể hiệu chỉnh hoặc hủy tách rời hai hoặc nhiều đối tượng ra.

#### • **Dịch chuyển đối tượng PowerClip:**

• Bạn click chuột phải lên đối tượng **PowerClip**, chọn **Edit Contents**.

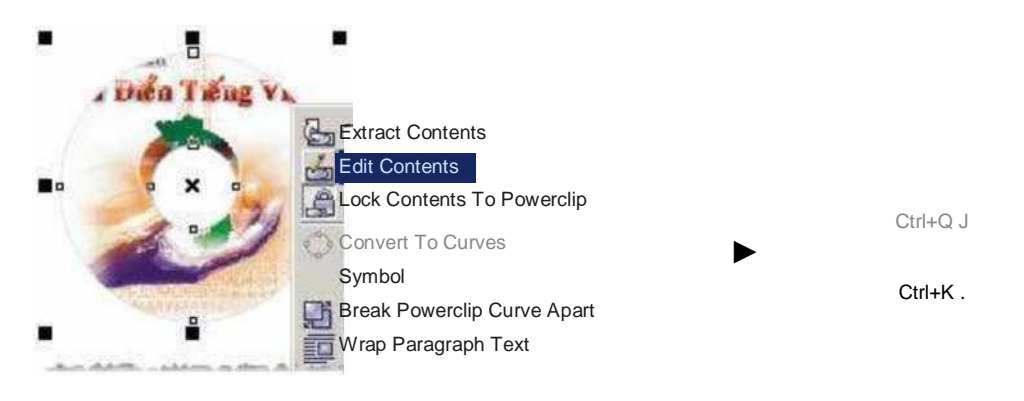

• Đối tượng sẽ được tách ra, bạn click chuột lên đối tượng và dịch chuyển, sửa chữa theo ý muốn.

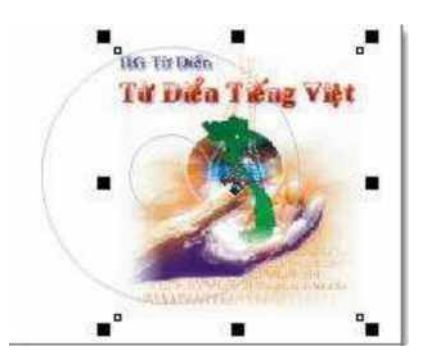

• Sau khi hiệu chỉnh xong, bạn click chuột phải lên đối tượng và chọn **Finish Editing This Level**.

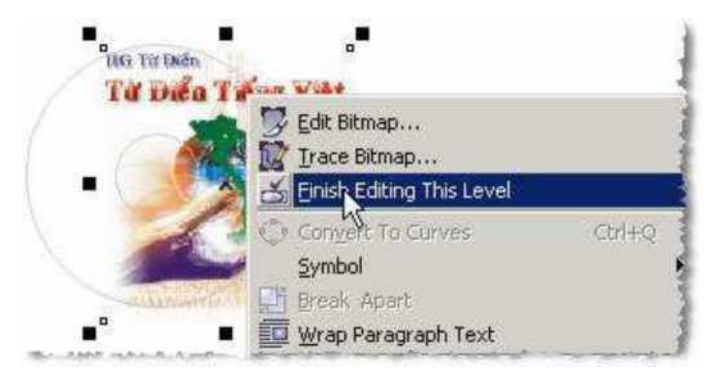

#### • **Mở hoặc khóa nội dung vào đối tượng chứa:**

Thông thường theo mặc định thì đối tượng nội dụng sẽ bị khóa vào đối tượng chứa. Khi bạn thay đổi kích thước đối tượng chứa thì đối tượng nội dung sẽ thay đổi theo. Nếu bạn không muốn nội dung đối tượng thay đổi theo thì có thể bỏ chọn khóa bằng cách:

• Click chuột phải lên đối tượng **PowerClip**, chọn **Lock Contents To PowerClip** (biểu tượng ổ khóa sẽ nổi lên - tức bạn đã bỏ chọn khóa)

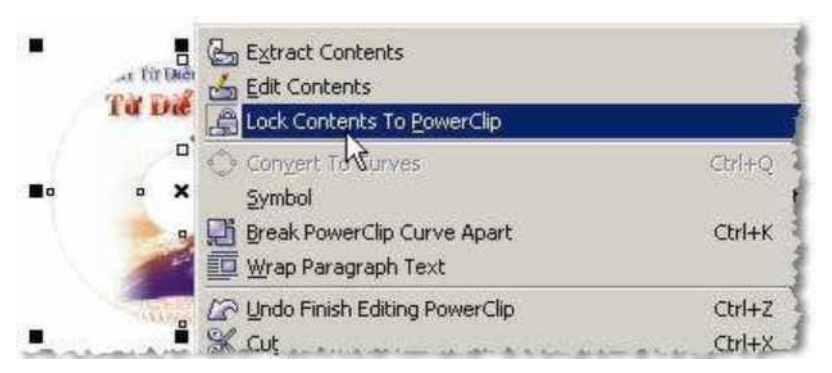

Khi bỏ chọn, nếu bạn thay đổi kích thước đối tượng chứa thì đối tượng nội dung sẽ giữ nguyên.

• Xóa bỏ hiệu ứng **PowerClip**, tách nội dung đối tượng ra.

Để xóa bỏ hiệu ứng **PowerClip**, bạn click chuột phải lên đối tượng và chọn **Extract Contents**.

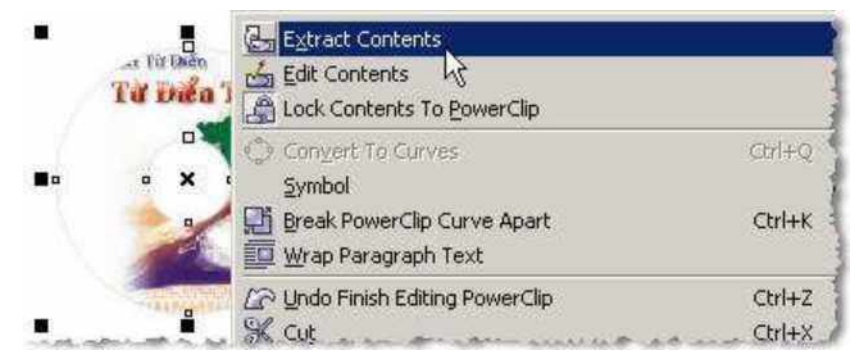

### <span id="page-4-0"></span>**1.2. HIỆU ỨNG VỚI LỆNH LENS**

Hiệu ứng **Lens** làm cho đối tượng nhìn giống như qua một kính lọc. Để thực hiện hiệu ứng cần có hai đối tượng nằm che khuất nhau. Đối tượng nằm trên sẽ đóng vai trò kính lọc, đối tượng nằm dưới thể hiện những gì thấy qua thấu kính. Hiệu ứng **Lens** có tác dụng thay đổi màu sắc, làm biến dạng, . . .đối tượng phía sau theo nhiều cách và mức độ khác nhau.

- Tạo hai đối tượng nằm lồng lên nhau, đối tượng nằm trên sẽ đóng vai trò là kính loc.
- Click chọn đối tượng nằm trên bằng công cụ chọn **Pick Tool**.

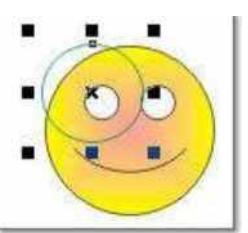

• Click chọn menu lệnh **Effects / Lens**

**Effects** Adjust ► Transform Extrude Lens Alt-I'. • Add Perspective

Powerclip >

• Hộp thoại Lens hiển thị:

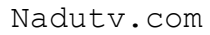

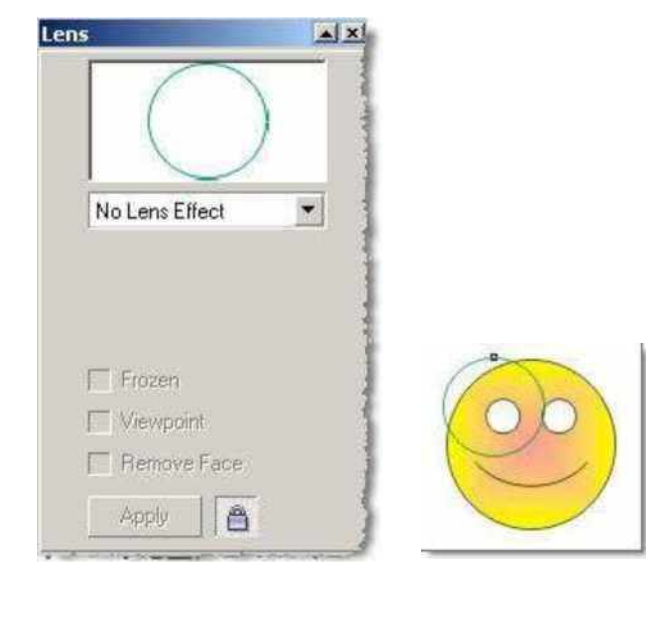

• Click chọn vào ô sẽ có một danh sách hiệu ứng hiện

ra. INPO LEORS Effectyl Color Add **Color Limit** u.j Custom Color Map Fish Eye Heat Map Invert Magnify Tinted Grayscale T ransparency Wireframe

Bạn lựa chọn hiệu ứng thích hợp.

• **Brighten:** màu sắc nhìn qua đối tượng kính lọc sẽ sáng hơn hoặc tối hơn

tùy theo giá trị nhập vào trong ô khoảng **-100** đến **100**)

No Lens Effect

(giá trị cho phép trong

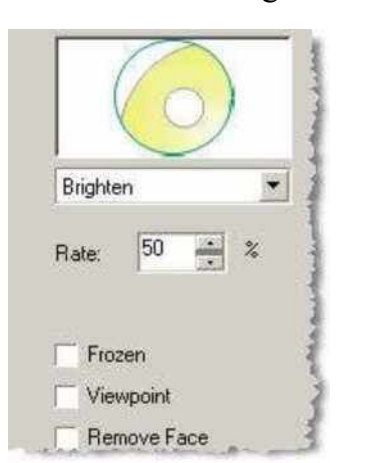

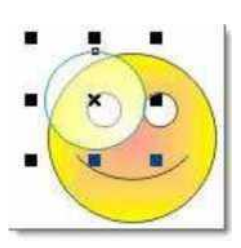

• **Color Add:** kiểu kính lọc cho phép giả lập màu của ánh sáng. Màu sắc nhìn qua đối tượng kính lọc **Color Add** sẽ được cộng thêm với màu được

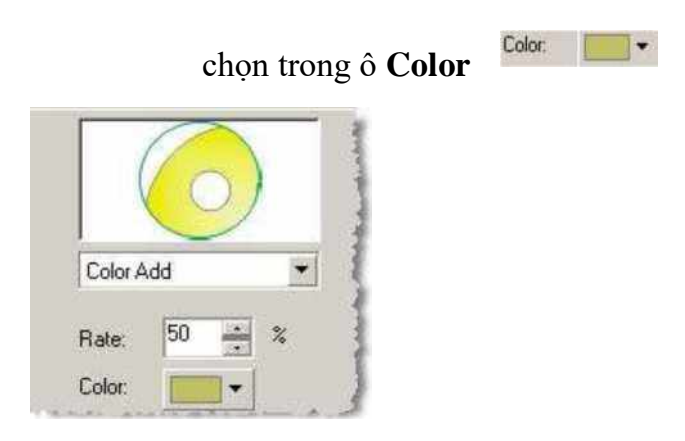

#### • **Color Limit:** kính lọc cho kết quả ngược lại với **Color Add**.

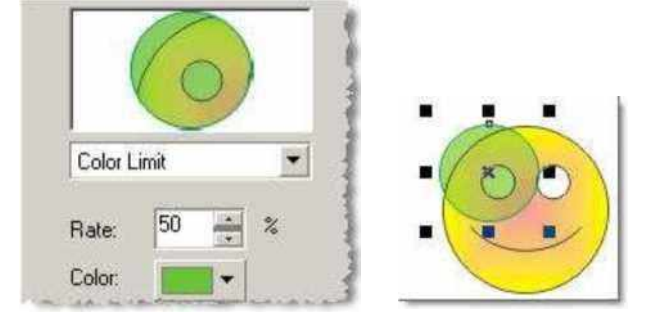

• **Custum Color Map**: kính lọc này chuyển màu sắc cho đối tượng nằm dưới đối tượng kính lọc thành các màu trong dãy màu giữa hai màu được

qua lại giữa hai màu đang chọn trong ô **From** và **To**. chọn trong hai ô **Front To:** và . Nút khi click sẽ hoán chuyển

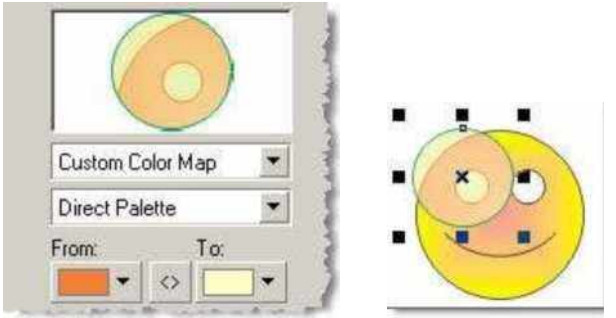

• **Fish Eye:** kính lọc thực hiện biến dạng đối tượng nằm dưới phóng to thu nhỏ đồng thời uốn cong. Bạn có thể thay đổi độ phóng to, làm đối tượng

cong lên bằng cách thay đổi giá trị trong ô **1000** đến **1000**) <sup>Rate: 100</sup> % (giá trị từ -

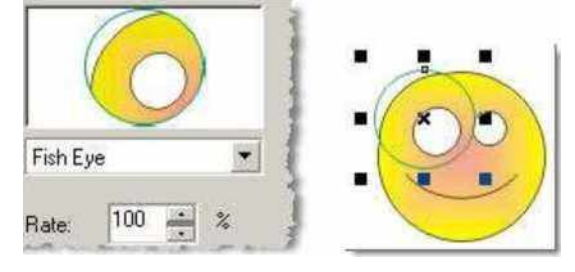

• **Heat Map:** làm cho màu sắc của đối tượng nằm dưới lạnh hơn hay nóng hơn khi nhìn qua kính lọc. Bạn có thể thay đổi giá trị trong ô

Palette ÍQ % rotation:

-

(giá trị thay đổi từ **0** đến **100**).

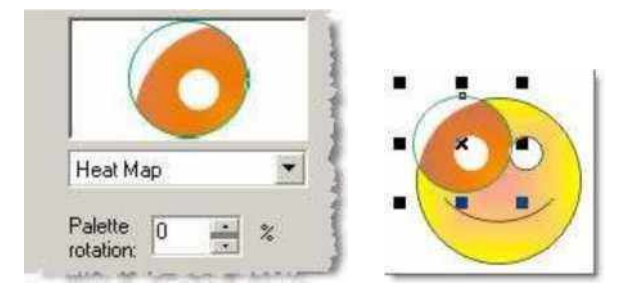

• **Invert:** đảo màu của những đối tượng nằm dưới.

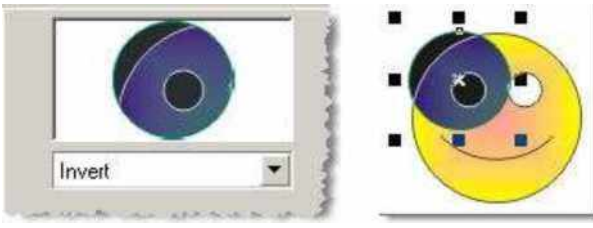

• **Magnify:** kính lọc làm cho đối tượng nằm dưới bị phóng to hay thu nhỏ

Amount 2.0  $\frac{1}{\sqrt{2}}$  x đều. Giá trị phóng to hay thu nhỏ nhập trong ô (giá trị trong khoảng từ **0.1** đến **100**).

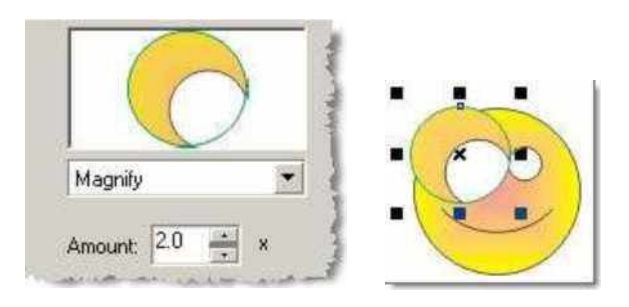

• **Tinted Grayscale:** chuyển màu của đối tượng nằm dưới sang màu đơn

Color: 17 săc. Bạn có thể thay đôi hiệu ứng màu trong ô

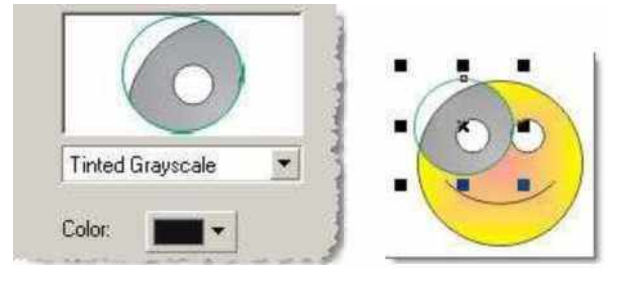

• **Transparency:** tạo hiệu ứng trong suốt giống công cụ **Interactive Transparency** nhưng đơn giản hơn. Độ trong suốt được hiệu chỉnh trong

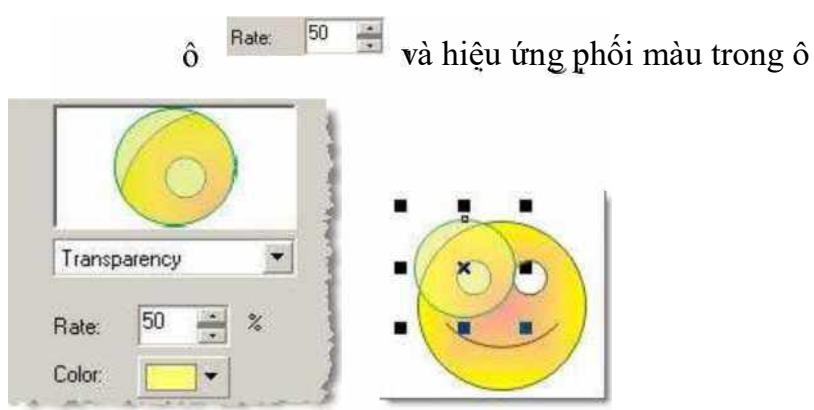

• **Wireframe:** kính lọc có tác dụng chuyển màu tô và đường biên của đối tượng phía sau thành một màu định sẵn. **Outline** và **Fill** chọn màu cho màu đường biên và màu đối tượng nằm dưới.

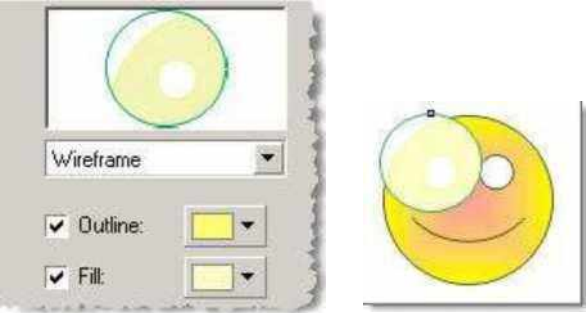

Khi đối tượng nằm dưới không có đường biên thì các đường biên sẽ không thể hiện qua kính lọc.

• **Frozen** : tùy chon này khi được chon sẽ giữ lại kết quả hiệu ứng không phụ thuộc vào đối tượng nằm dưới, nghĩa là khi hiệu chỉnh hay xoá đối tượng nằm dưới hoặc di chuyển đối tượng kính lọc sang vị trí khác, kết quả thể hiện trên kính lọc sẽ không thay đổi.

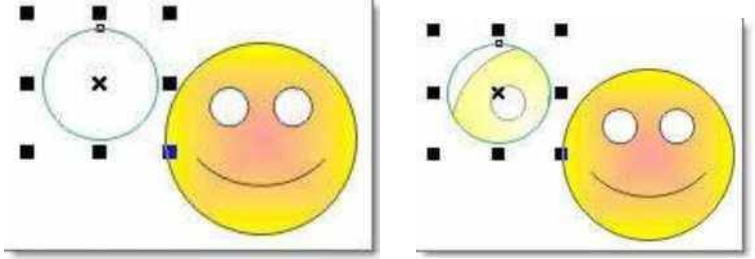

không chọn Frozen có chọn Frozen

• **View Point**: mặc định khi áp dụng hiệu ứng **Lens** tâm của đối tượng kính lọc chính là điểm nhìn (**View Point**). Tùy chọn **View Point** được chọn sẽ cho bạn thay đổi vị trí điểm nhìn và vị trí của đối tượng kính lọc độc lập nhau. Khi bạn nhấp chọn tùy chọn **View Point**, di chuyển vị trí kính lọc thì kính lọc vẫn giữ nguyên phần những thể hiện khi nhìn qua đối tượng tại vị trí ban đầu.

Để thay đổi vị trí điểm nhìn. Chọn **View Point**, lúc này nút **Edit** hiển thị và trên kính lọc xuất hiện một nút gạch chéo Bạn click chọn vào nút **Edit** và nhập giá trị

 $\vec{\text{vac}}$  X: 25.387 or Y: 26.127 cm . ,  $\vec{\text{vac}}$  . định vị trí mới cho điểm nhìn hoặc bạn có thể kéo biểu tượng gạch chéo trên kính lọc để định vị trí mới cho điểm nhìn.

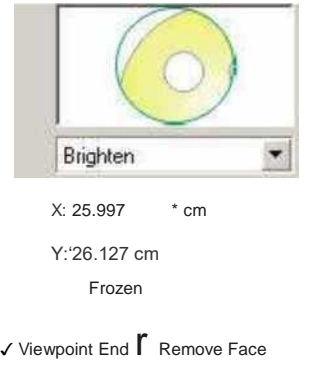

• **Remove Face**: tùy chọn này được kích hoạt ở một vài kiểu hiệu ứng **Lens** (không áp dụng cho **Fish Eye**, **Magnify**) có tác dụng kiểm soát tác động của hiệu ứng **Lens** trên các vùng nền trang. Tùy chọn này được chọn hiệu ứng sẽ không tác động lên vùng nền trang.

#### <span id="page-10-0"></span>**1.3. NHÓM CÔNG CỤ SHAPING**

Để thực hiện việc cắt, xén và tạo hình dáng các đối tượng bạn có thể sử dụng lệnh **Weld**, **Trim**, **Intersect**, **Simplify**, **Front inus Back**, **Back Minus Fron**t trong menu lệnh **Arrange / Shaping**.

- Bạn tạo và chọn đối tượng cần thực hiện, với các lệnh này bạn cần tạo hai đối tương.
- Chọn menu lệnh **Arrange / Shaping / . . . .**, với các menu lệnh lệnh sau:

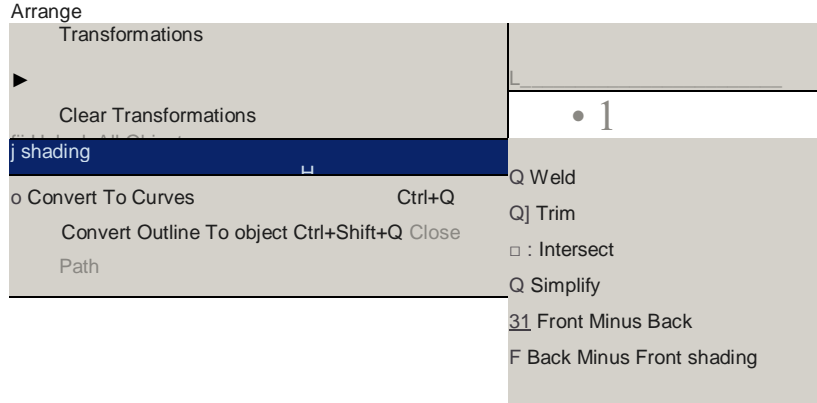

- **Weld**: xóa các đường biên của các đối tượng chồng lên nhau để hình thành một đối tượng liền lạc nhau.
- **Trim**: tạo ra hình dáng mới bằng việc cắt bỏ những phần hai hoặc nhiều đối tượng chồng lên nhau.
- I**ntersect**: lấy phần giao nhau giữa hai hay nhiều đối tượng.
- **Simplify**: cắt những vùng chồng lên nhau giữa hai hay nhiều đối tượng.
- **Front Minus Back**: xoá đối tượng dưới bằng các đối tượng trên.
- **Back Minus Front**: xóa đối tượng trên bằng đối tượng dưới.
- **Shaping**: mở hộp thoại **Shaping**. Hộp thoại **Shaping** cũng chứa các lệnh tương tư như trên, nhưng có thêm hai tùy chon:

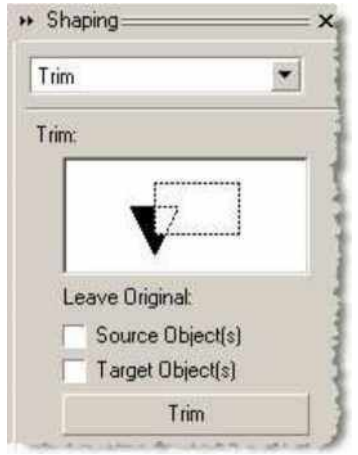

: tùy chọn này được chọn thì đối tượng nguồn sẽ không bị mất đi. Source Object(s)

- r Taoe»obiecK\*) : tùy chọn này được chọn thì đối tượng đích sẽ được giữ lại sau khi thực hiện các lệnh cắt, . .
- Thực hiện lệnh Weld:
	- Tạo hai đối tượng, cho hai đối tượng chồng lên nhau và chọn bằng công cụ chọn **Pick Tool**.

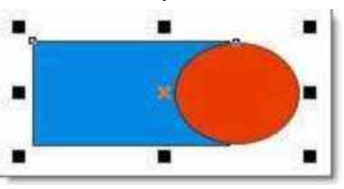

• Sau đó chọn menu lệnh **Arrange / Shaping / Weld**, đối tượng sẽ chồng lên nhau xóa mất đường biên và trở thành một đối tượng duy nhất.

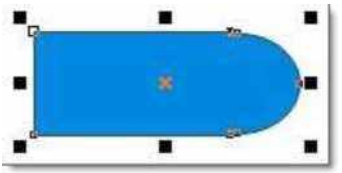

hoặc bạn cũng có thể chọn menu lệnh **Arrange / Shaping / Shaping** để mở hộp thoại **Shaping**.

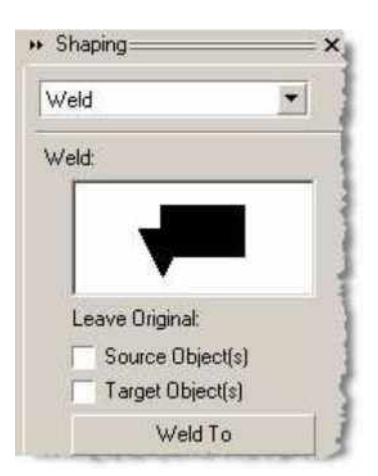

• Chọn lệnh **Weld** cần thực hiện trong khung

Có thê tùy chọn vào hai ô và nha tranh vào hai ô và nêu bạn nêu bạn và nêu bạn và nêu bạn và nêu bạn và nêu bạn muốn giữ lại đối tượng nguồn và đối tượng đích.

Click chuột chọn vào nút lệnh

Weld To , lúc này trên trang vẽ con

trỏ chuột sẽ có hình dạng

• Bạn click chuột vào đối tượng cần thực hiện lệnh **Weld**.

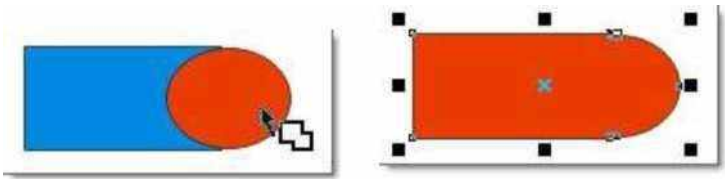

• Thực hiện lệnh Trim:

• Tạo hai đối tượng, cho chồng lên nhau và được chọn bằng công cụ **Pick Tool**.

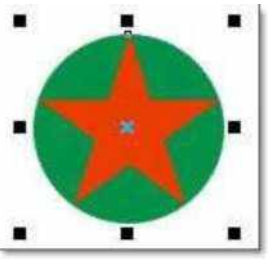

• Chọn tiếp menu lệnh **Arrange / Shaping / Trim** để thực hiện loại bỏ đối tượng chồng lên trên, chỉ giữ lại đối tượng dưới bị cắt lõm.

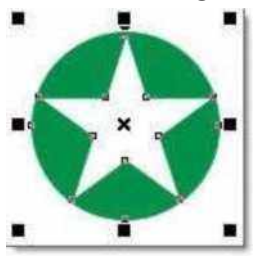

hoặc cũng có thể thực hiện bằng hộp thoại **Shaping** như sau:

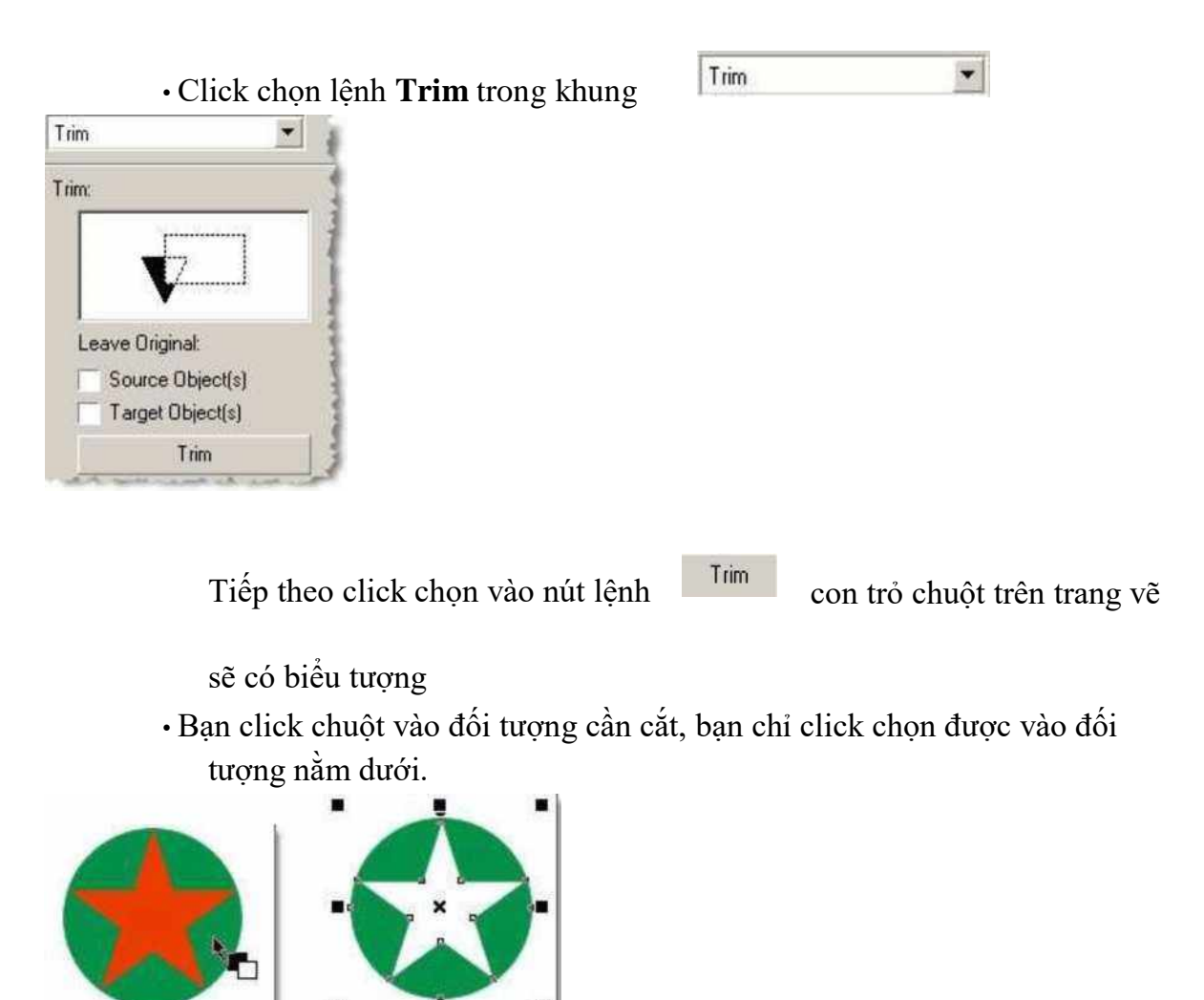

- Thực hiện lệnh Intersect:
	- Tạo hai đối tượng, cho chồng lên nhau và chọn bằng công cụ chọn **Pick Tool**.

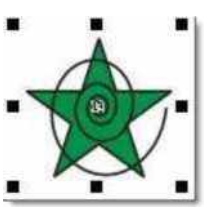

• Chọn tiếp vào menu lệnh lệnh **Arrange / Shaping / Intersect** để thực hiện giữ lại vùng giao điểm của đối tượng.

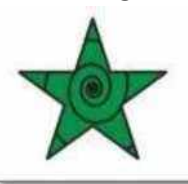

hoặc bạn cũng có thể thực hiện qua hộp thoại **Shaping**:

• Chọn lệnh **Intersect** trong khung

Intersect

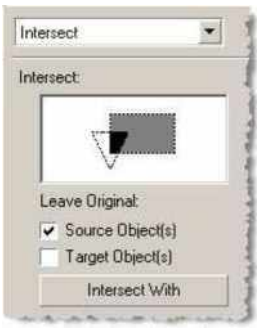

Đánh dấu chọn vào mục V\* Source ũbịect(s) để đối tượng nguồn không bị mất đi (trong ví dụ là hình ngôi sao)

, con trỏ chuột trên trang vẽ sẽ có • Click chọn vào nút lệnh Intersect With

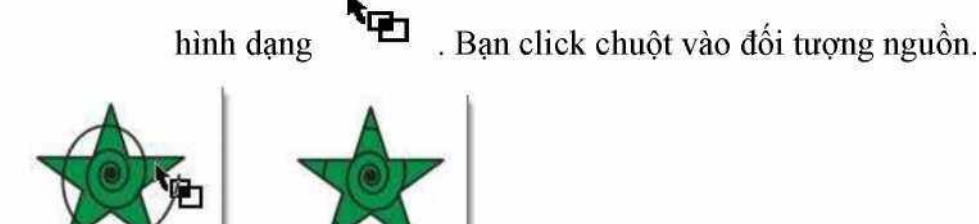

• Thực hiện lệnh Simplify:

• Tạo hai hoặc nhiều đối tượng và đặt chồng lên nhau, chọn tất cả bằng công cụ chọn **Pick Tool**.

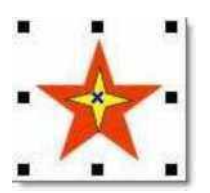

• Click chọn menu lệnh **Arrange / Shaping / Simplify**, đối tượng nằm trên sẽ cắt lõm các đối tượng nằm dưới. Khi thực hiện xong, bạn di chuyển đối tượng nằm trên ra khỏi đối tượng dưới bạn sẽ thấy ngay kết quả.

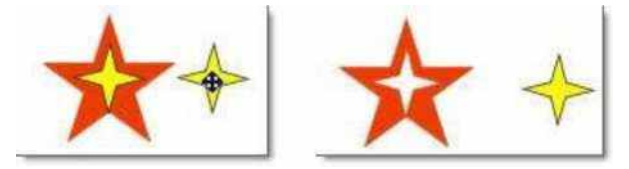

• Thực hiện lệnh Front Minus Back:

• Tạo hai đối tượng, chọn hai đối tượng bằng công cụ chọn **Pick Tool**.

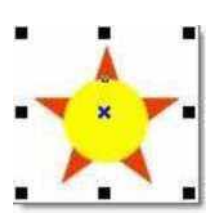

•Click chọn vào menu lệnh **Arrange / Shaping / Front Minus Back**, đối tượng dưới sẽ cắt đối tượng trên:

• Thực hiện lệnh Back Minus Front:

• Tạo hai đối tượng, chọn bằng công cụ chọn **Pick Tool**.

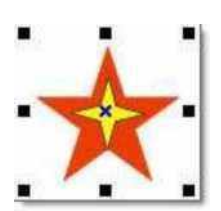

• Chọn menu lệnh **Arrange / Shaping / Front Minus Front**, đối tượng nằm trên sẽ bị cắt bởi đối tượng dưới.

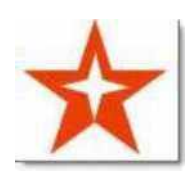

# <span id="page-16-0"></span>**1.4. CÁC CÔNG CỤ TẠO HIỆU ỨNG KHÁC**

Trong phần này người dạy sẽ sử dụng các kinh nghiệm thực tế để hướng dẫn nâng cao cao cho người học thông qua các ví dụ thực tiễn.

# **BÀI 2: THỰC HÀNH VẬN DỤNG CORELDRAW NÂNG CAO**

# **2.1. THIẾT KẾ SÂN KHẤU THEO CHỦ ĐỀ (KT 5m x 10m)**

### ❖ **Quy tắc khi thiết kế sân khấu**

### XÁC ĐỊNH ĐỐI TƯỢNG VÀ TÍNH CHẤT CỦA SỰ KIỆN

Xác định được đối tượng tham dự sự kiện là ai, chương trình muốn hướng đến điều gì sẽ giúp bạn lên được các ý tưởng đúng như yêu cầu của ban tổ chức. Tùy vào mỗi loại sự kiện thì sân khấu sẽ có cách bài trí tông màu và ý tưởng chủ đạo khác nhau. Chẳng hạn, đối với các sự kiện ngoài trời thông thường màu sắc tươi sáng nhằm nổi bật và tạo sự trẻ trung, hoà hợp với thiên nhiên. Với những sự kiện thể hiện các giá trị văn hóa thì nên giảm bớt hiệu ứng sân khấu, hướng tới sự trang trọng nhiều hơn. Với những chương trình âm nhạc, show DJ không thể trang trí màu sắc trầm buồn, hay dự hội thảo lại trang trí như lễ hội,... Như vậy, nắm được các ý tưởng cần truyền tải đến ai, trong không gian nào là điều vô cùng quan trọng trong thiết kế sân khấu.

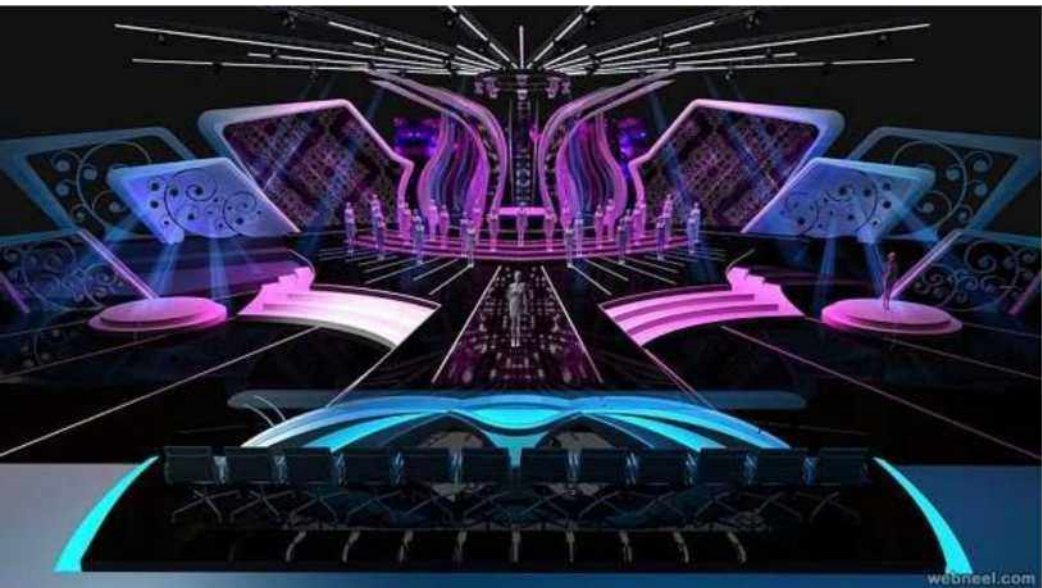

### VỊ TRÍ CỦA SÂN KHẤU

Vị trí khi thiết kế sân khấu đóng một vai trò quan trọng. Nếu vị trí sân khấu thiết kế không phù hợp sẽ dẫn đến việc che mắt người xem hoặc không tạo được sự tập trung của mọi người. Vì vậy, một vị trí sân khấu đẹp là nơi khi treo màn hình lớn thì mọi người ngồi ở bất kì vị trí nào đều có thể quan sát được hết các dòng sự kiện diễn ra trên sân khấu.

Cần phải tính toán kỹ xem các vật cản như loa, đèn, rèm có ảnh hưởng đến tầm nhìn của những người ngồi xa hay ngồi gần sân khấu không, ánh sáng có chiếu tới vị trí xa nhất dưới khán đài không,. Nếu cảm thấy vị trí đó có vấn đề thì cần khắc phục ngay.

Ngoài vị trí màn hình chính thì việc sắp xếp bố cục các vật trang trí xung quanh làm sao để người xem hiểu được thông điệp muốn hướng tới cũng rất quan trọng. Vì vậy, có thể nói vị trí sân khấu đóng một vai trò cực kì quan trọng trong quá trình thiết kế sân khấu.

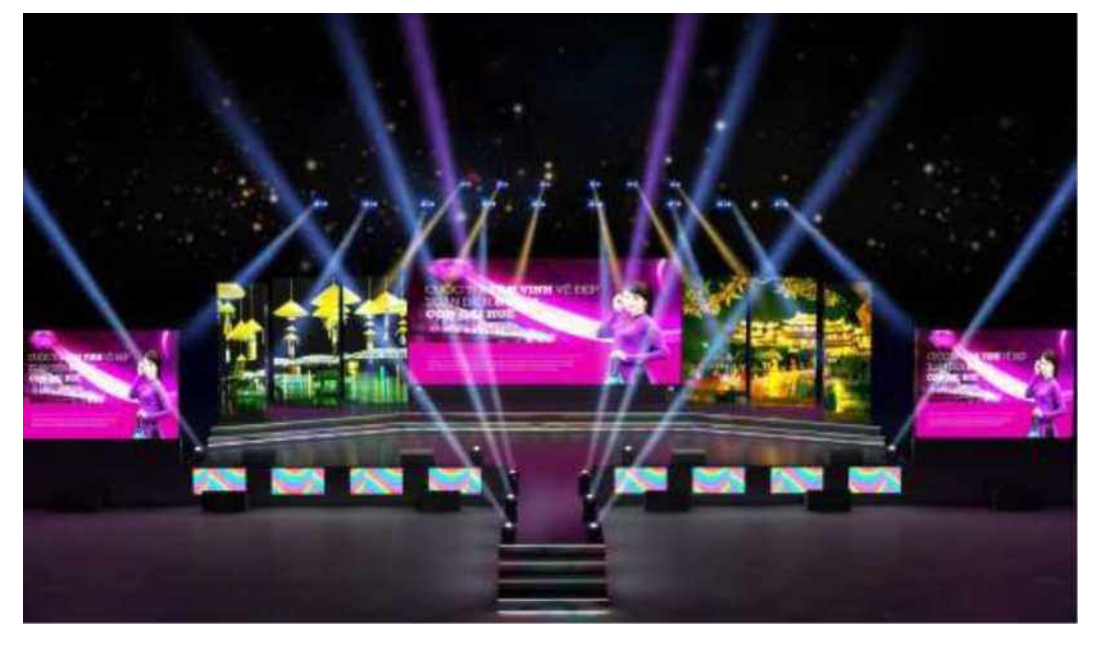

# TỶ LỆ SÂN KHẤU VÀ CÁNH GÀ

Khi thiết kế sân khấu, việc tính toán sao cho cân đối giữa diện tích biểu diễn và diện tích trang trí cảnh quan đóng vai trò quan trong. Không chỉ vậy, người thiết kế sân khấu chuyên nghiệp sẽ luôn biết cách tạo chiều sâu cho sân khấu bằng cách chia thành cách cấp bậc khác nhau và sử dụng thêm các thiết bị kỹ thuật như âm thanh, ánh sáng, hình ảnh,... Việc phân chia tỉ lệ sân khấu nếu không hợp lý rất dễ dẫn đến việc khán giả không thấy hết được diễn viên trên sân khấu mà chỉ thấy các góc khuất mà thôi.

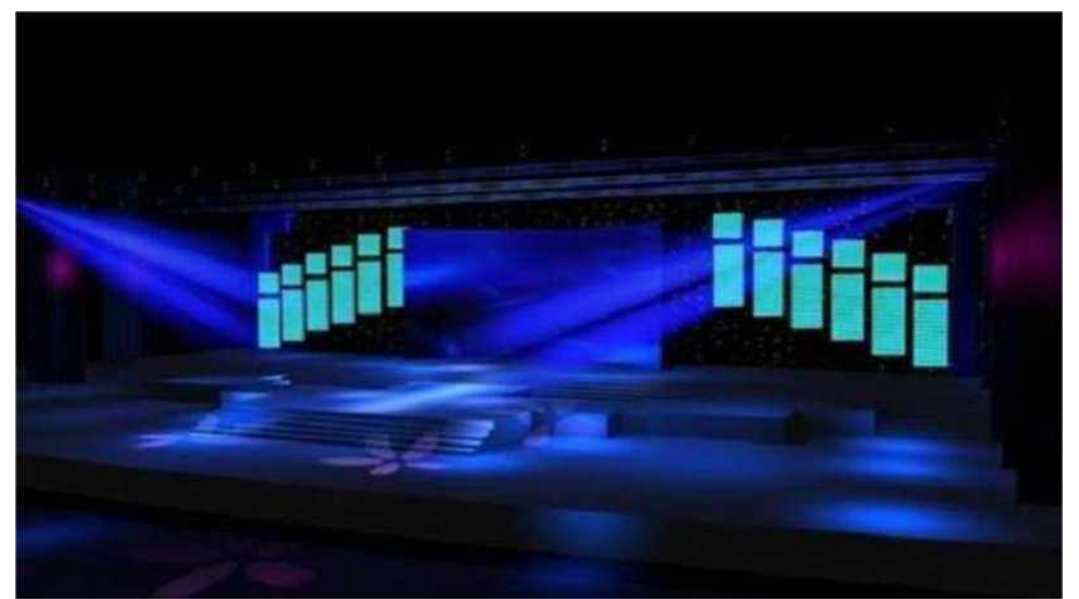

Một sân khấu chuyên nghiệp luôn luôn thiết kế phần cánh gà giúp cho sân khấu có chiều

sâu hơn và giúp che được các tiết mục sắp đem đến cho khán giả. Một đơn vị thiết kế sân khấu chuyên nghiệp luôn có những tính toán hợp lý giữa tỉ lệ sân khấu và phần cánh gà, giúp cho hai bên sân khấu không bị lộ, tổng thể rất thẩm mỹ và gây được thiện cảm đối với khán giả.

# CHIỀU CAO VÀ CÁC CHƯỚNG NGẠI VẬT

Trái ngược với các sự kiện ngoài trời có phần không gian thoải mái thì đối với các sự kiện diễn ra trong nhà hàng, khách sạn,... thường gặp phải hạn chế về chiều cao. Dựa vào thiết kế của mỗi nhà hàng, khách sạn khác nhau mà chiều cao của các sự kiện phải thiết kế phù hợp. Ngoài ra, rất nhiều nhà hàng được trang bị sẵn các hệ thống đèn và loa trang trí ở phía trên khiến cho việc sáng tạo sự kiện nhiều khi không được diễn ra theo ý muốn.

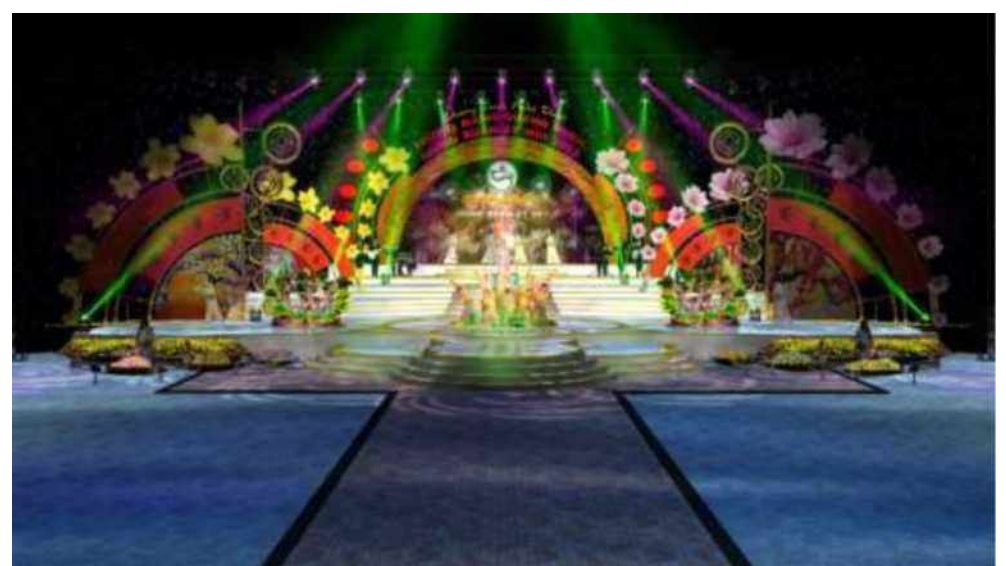

Thiết kế sân khấu với chiều cao hạn chế thì màn hình và các vật trang trí khác cũng thấp, gây mất thẩm mỹ. Vì vậy, để giải quyết tình trạng này, những đơn vị thiết kế sân khấu chuyên nghiệp thường phải kết hợp khéo léo giữa các hệ thống đèn và hình ảnh với nhau, tạo nên chiều sâu cho sân khấu.

Dưa vào các quy tắc trong thiết kế sân khấu trên, người day hướng dẫn người học lựa chọn chủ đề và sử dụng phần mềm CorelDraw để sáng tạo ra một bản thiết kế sân khấu hoàn chỉnh.

### <span id="page-19-0"></span>**2.2. THIẾT KẾ BÌA SÁCH**

Người đọc thường mất 3 giây để nghía qua một bìa sách trước khi quyết định cầm lên và đọc thử. Vậy làm thế nào để thiết kế bìa sách vừa thể hiện rõ nội dung bên

trong, vừa tạo ấn tượng thu hút người đọc ? Hãy cùng tìm hiểu các bước làm bìa sách cực đơn giản nhé!

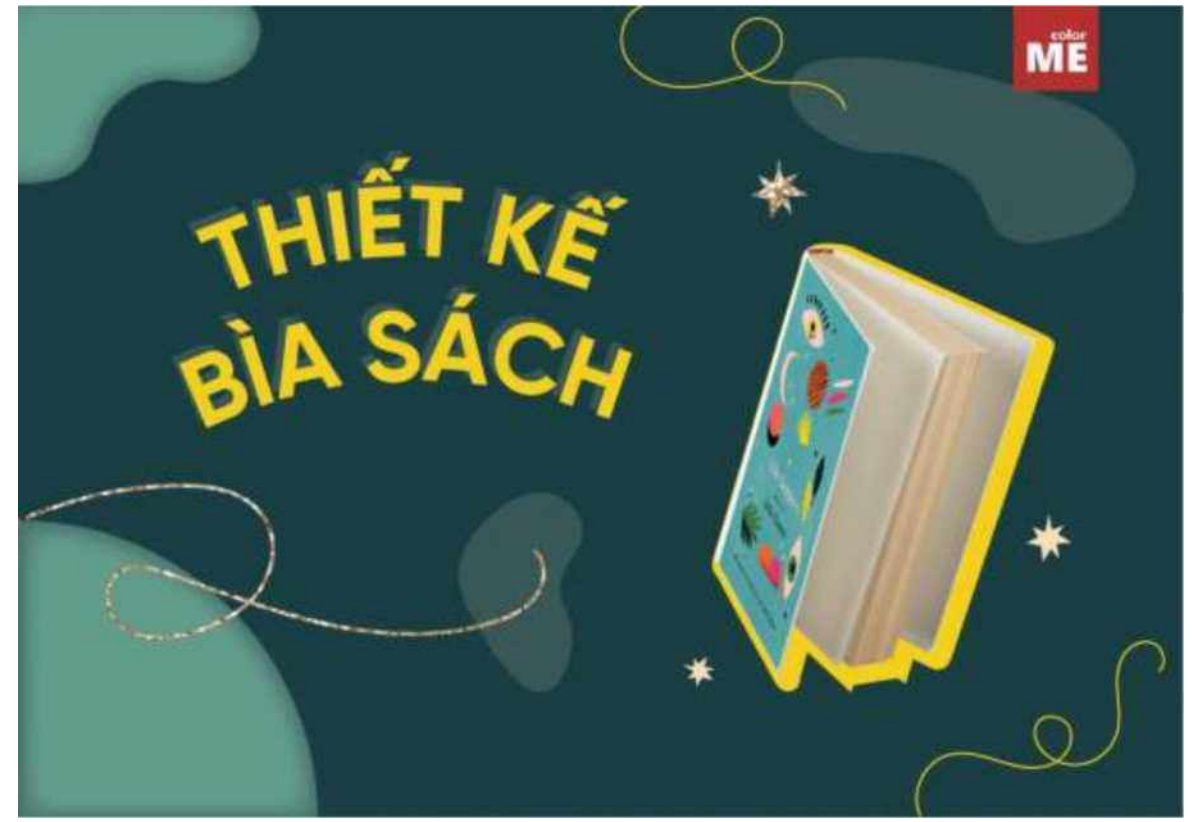

Hiện nay người đọc ngày càng có nhiều lựa chọn trong việc mua sách. Hàng trăm nghìn đầu sách được bày bán trong các hiệu sách lớn khiến người đọc sẽ chỉ dành trung bình 3 giây trước một cuốn sách mới. Nếu cuốn sách đó không phải qúa nổi tiếng ai ai cũng biết, thì đảm bảo bạn sẽ thường dừng lại để đọc nếu cuốn sách đó có bìa sách hút mắt, dễ nhìn, hoặc cho bạn cảm xúc tò mo\_

Đối với những designer, việc thiết kế bìa sách cũng không phải đơn giản. Bởi mục đích cuối cùng vẫn là bạn phải bán được sách, và làm thế nào để người đọc muốn cầm sách lên đọc nội dung bên trong phụ thuộc rất nhiều vào ấn tượng ban đầu về bìa sách. Dưới đây là **6 bước thiết kế bìa sách cho người mới bắt đầu** sẽ giúp ích cho những bạn newbie. Cùng tìm hiểu nhé !

### **1. Hiểu về cuốn sách**

Hiểu ở đây nghĩa là ban cần nắm rõ những thông tin cơ bản trước khi bắt tay vào thiết kế bìa sách. Ban cần đọc qua nội dung để nắm được tinh thần, giong văn của tác giả. Họ sẽ không muốn bìa sách của mình chẳng ăn nhập gì đến nội dung bên trong.

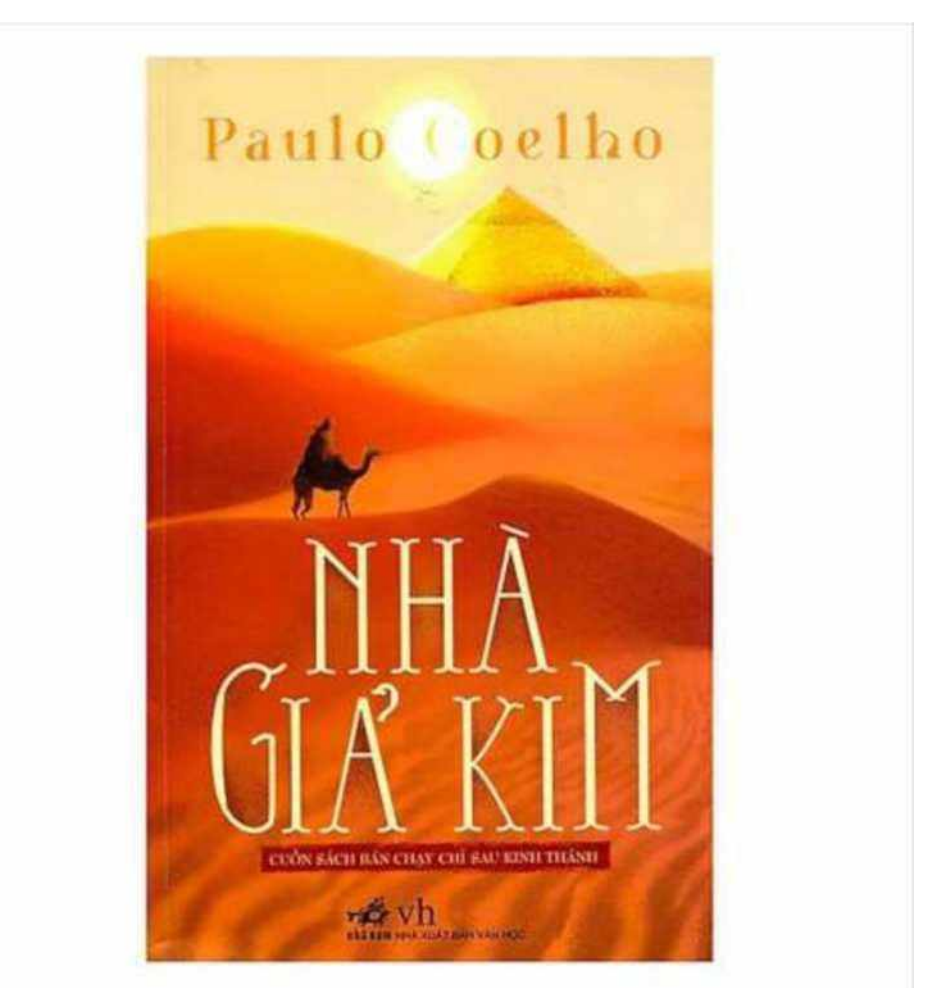

Sau đó tìm hiểu về **hình thức thiết kế bìa**. Thông thường bạn cần thiết kế bìa trước, gáy sách và bìa sau. Phần mềm dùng để thiết kế thích hợp nhất cho bìa sách là CorelDraw. Tuy nhiên, có những cuốn sách mà nhà xuất bản hoặc tác gỉa muốn thiết kế thêm giấy bìa gói ngoài, bạn cần chú ý sắp xếp bố cục sao cho không rời rạc nhau.

#### **2. Lựa chọn phông chữ**

Phông chữ đóng góp 60% trong việc gây ấn tượng với người đọc. Vì thế hãy lựa [chọn](https://colorme.vn/blog/lua-chon-font-chu-thiet-ke-nen-bat-dau-tu-dau-35630) [phông](https://colorme.vn/blog/lua-chon-font-chu-thiet-ke-nen-bat-dau-tu-dau-35630) chữ cho tiêu đề sách sao cho phù hợp, hàm chứa ý nghĩa biểu đạt cho tác phẩm . Bạn có thể tham khảo phông chữ dễ [thương](https://colorme.vn/blog/top-15-phong-chu-de-thuong-duoc-designer-ua-chuong-nhat) cho bìa sách trẻ em, [phông](https://colorme.vn/blog/20-fonts-chu-sang-trong-designer-khong-nen-bo-qua) chữ sang [trọng](https://colorme.vn/blog/20-fonts-chu-sang-trong-designer-khong-nen-bo-qua) cho bìa sách kiến thức học thuật...

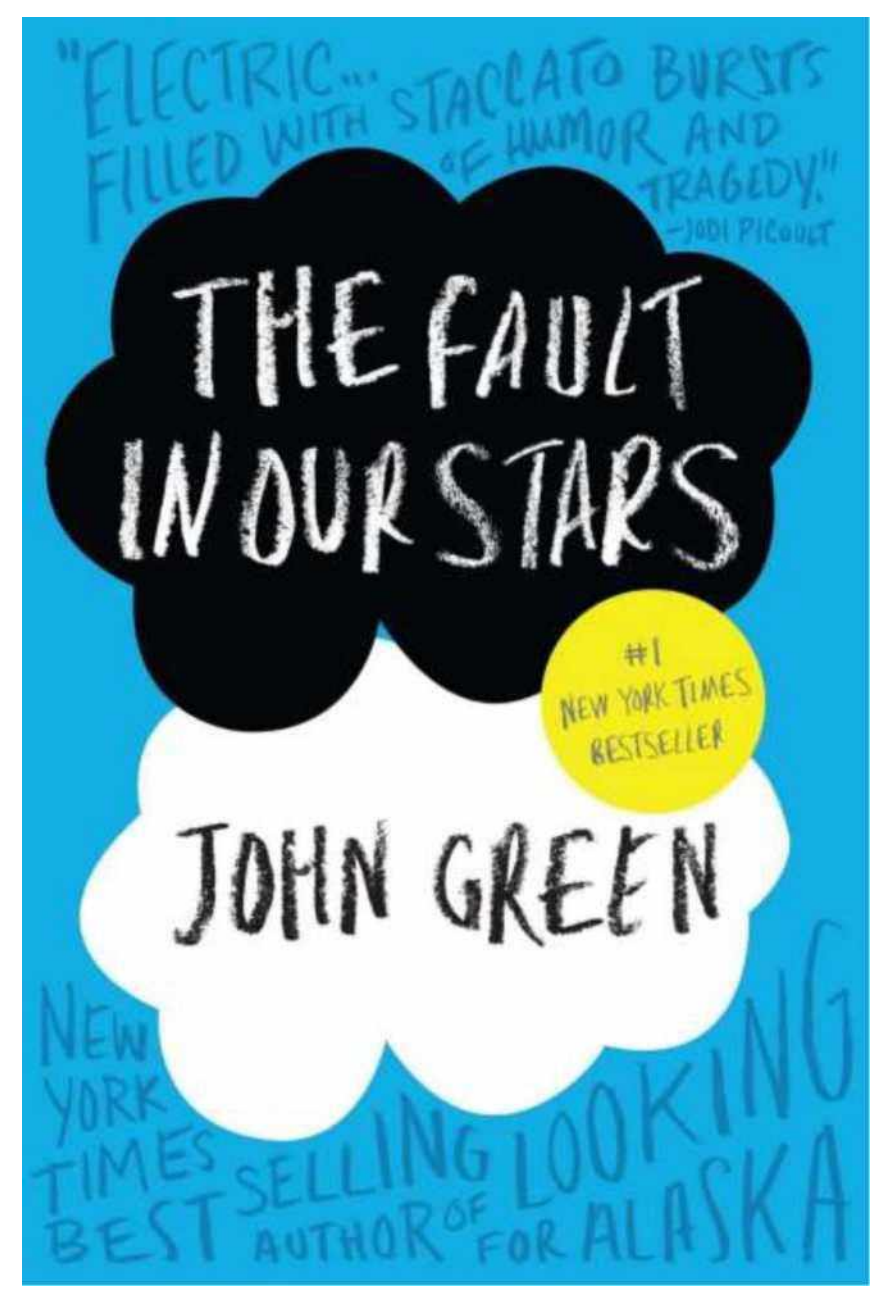

về hình thức, tránh sử dụng kích thước chữ nhỏ hơn 8, bởi chúng sẽ không thể hiện thị đủ rõ trên trang bìa. Bạn cũng nên tránh để các chữ quá liền nhau, chồng lên nhau, gây rối mắt, khó đọc.

Nadutv.com

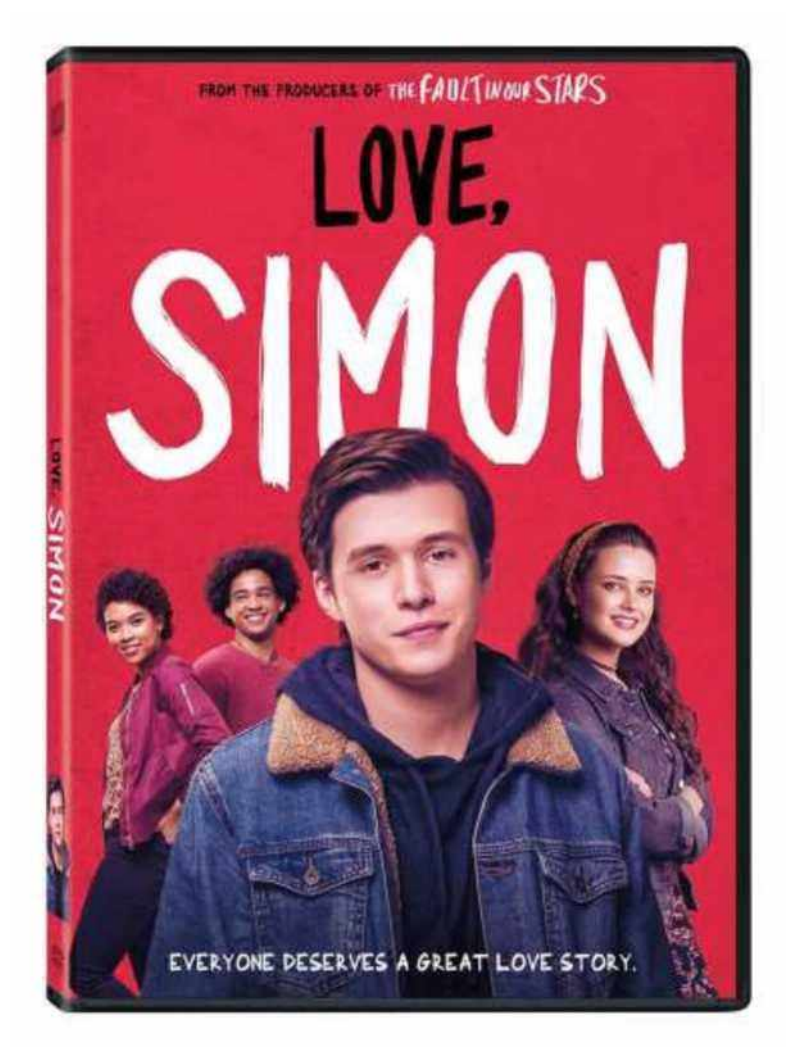

Ngoài ra, bạn chỉ nên lựa chọn từ **1 - 2 phông chữ khác nhau** để thiết kế trên một trang bìa. Điều này giúp người xem chú trọng vào tiêu đề của bạn, cũng như giúp tổng thể bìa sách hài hoà, dễ đọc hơn.

#### **3. Lựa chọn tone màu**

Việc phối màu [trong](https://colorme.vn/blog/cach-phoi-mau-trong-thiet-ke-va-ung-dung-voi-cac-san-pham-truyen-thong) thiết kế cũng quan trọng chẳng kém phông chữ. Cho dù ý tưởng của bạn về bìa sách là thêm thật nhiều màu sắc, thì các **tone màu** của bạn vẫn phải kết hợp hài hoà với nhau. Hơn nữa, bạn cũng cần quan tâm đến ý [nghĩa](https://colorme.vn/blog/y-nghia-mau-sac-phan1-38705) của màu [sắc](https://colorme.vn/blog/y-nghia-mau-sac-phan1-38705) để truyền tải được thông điệp của tác phẩm. Ví dụ những cuốn sách về sức khoẻ nên chọn những tone màu thiên nhiên như xanh lá; cuốn sách về chủ đề kinh dị nên chọn những tone màu đậm đen, đỏ để tạo sự kịch tính.

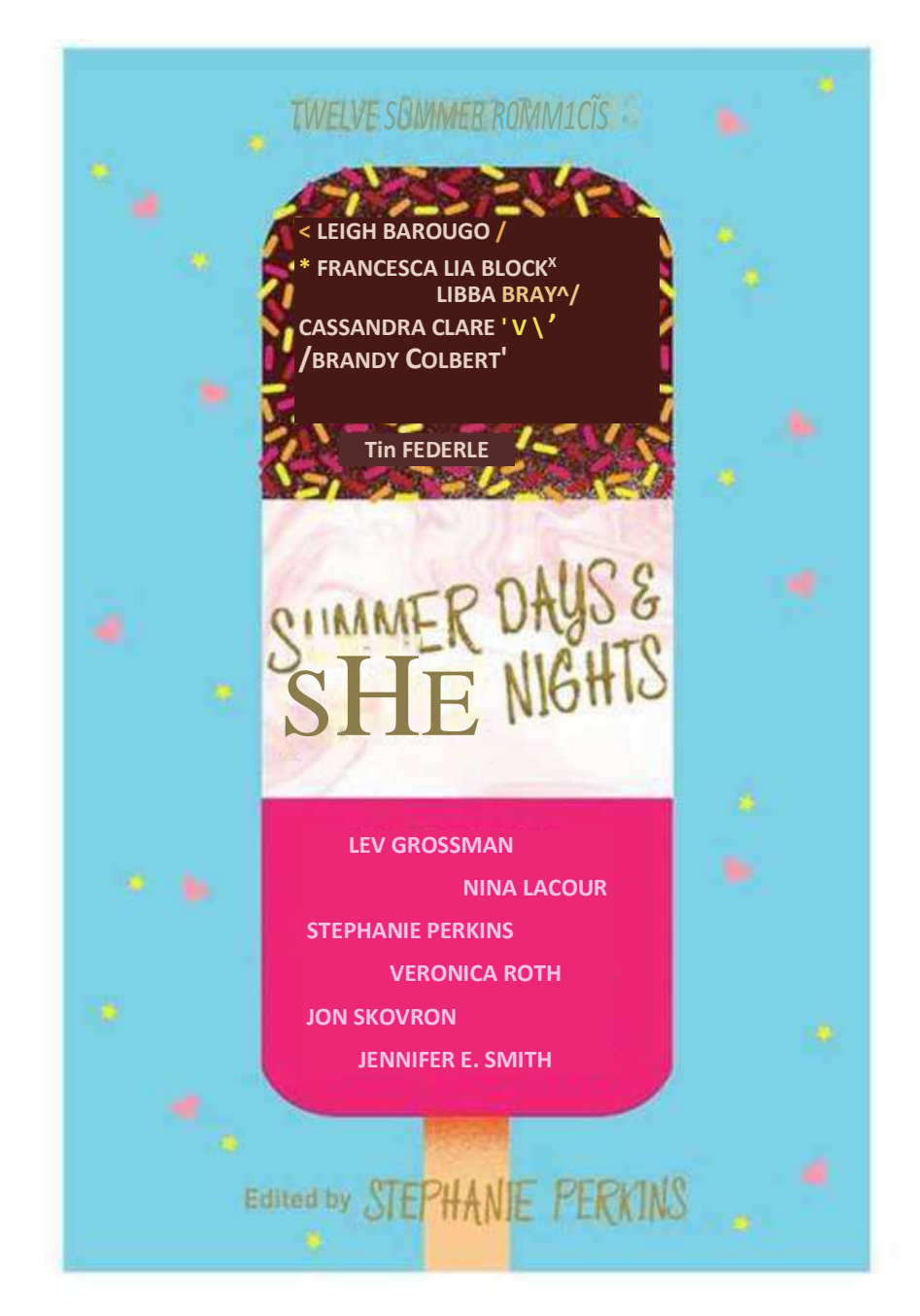

### **4. Tìm hiểu về người đọc**

Cuốn sách của bạn nói về chủ đề gì? Đối tượng chủ yếu nào sẽ lựa chọn sách của bạn? Ví dụ cuốn sách của bạn hướng đến đối tượng những người đang đi làm, hoặc các doanh nghiệp, thì bìa sách của bạn nên thiết kế tối giản, thanh lịch, đừng quá màu mè, tiêu đề nên được đặt đúng trọng tâm, phông chữ thường chọn là serif.

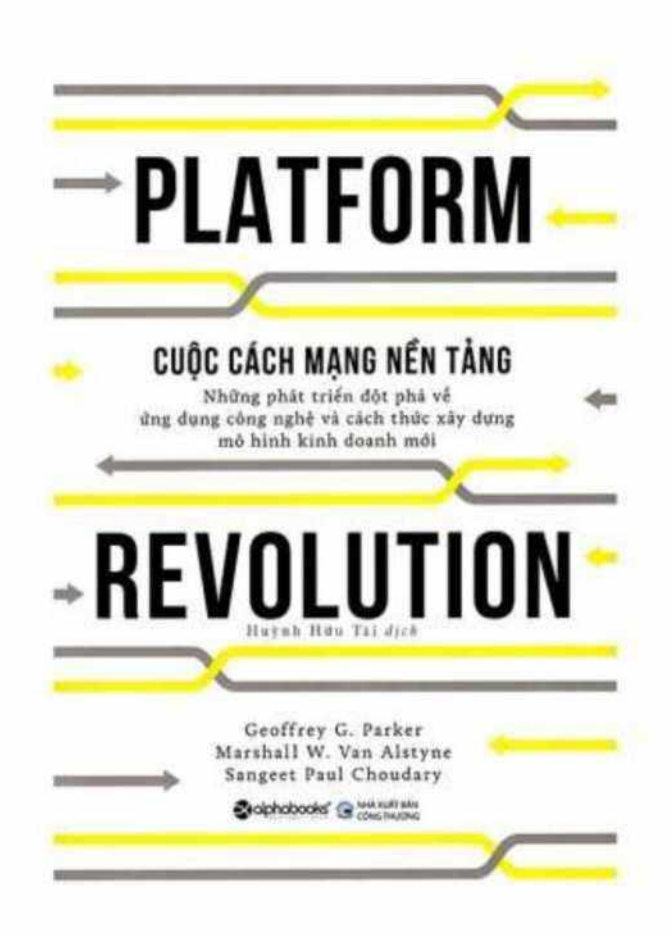

#### **5. Lựa chọn bìa sách mẫu**

Sau khi đã cân nhắc những yếu tố trên, bạn có thể sưu tầm **những bìa sách đẹp** cùng chủ đề, hoặc những tác phẩm đã được xuất bản trước đây của tác giả. Những bìa sách mẫu sẽ cho bạn thêm những hiệu ứng độc lạ, ý tưởng hay ho giúp thiết kế thu hút người mua hơn.

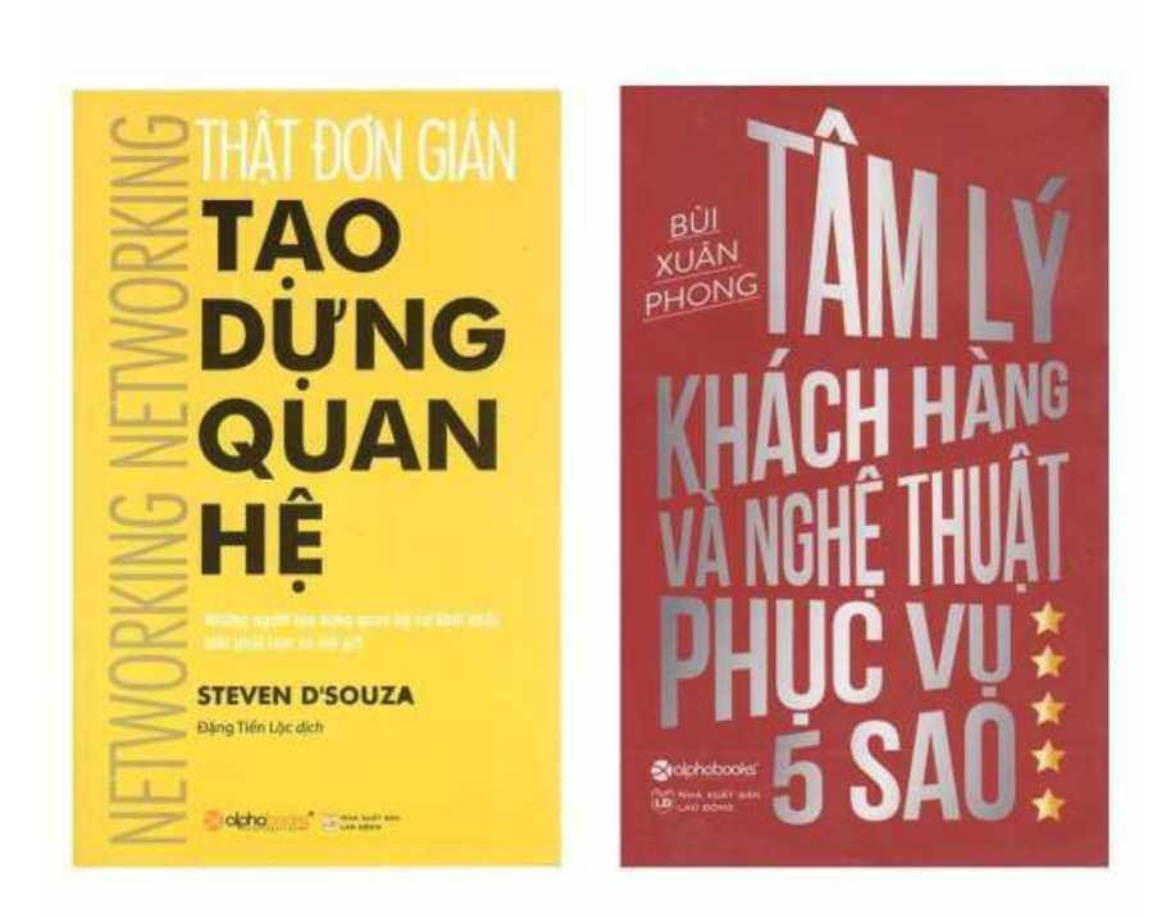

# **6. Lựa chọn phần mềm thiết kế**

Hiện nay các designer thường sử dụng nhiều nhất 3 phần mềm là : [Adobe](https://colorme.vn/blog/full-lo-trinh-tu-hoc-photoshop-co-ban-cho-nguoi-moi-bat-dau-phan-1) [Photoshop,](https://colorme.vn/blog/full-lo-trinh-tu-hoc-photoshop-co-ban-cho-nguoi-moi-bat-dau-phan-1) [Illustration](https://colorme.vn/blog/phan-mem-adobe-illustrator-la-gi--va-5-ung-dung-cua-illustrator) và [Indesign.](https://colorme.vn/blog/indesign-la-gi-nhung-hieu-biet-co-ban-ve-indesign) Bạn có thể sử dụng **Photoshop** cho bìa sách là hình bạn chụp hoặc bạn có sẵn. Nếu bạn muốn tự tạo từ hình vẽ thay vì chụp ảnh thì **CorelDraw** sẽ là trợ thủ đắc lực.

#### <span id="page-26-0"></span>**2.3. THIẾT KẾ LOGO**

#### HƯỚNG DẪN THIẾT KẾ LOGO CĂN BẢN

Đã bao giờ bạn nhìn thấy một nhãn hiệu lớn mà không có logo chưa? Chưa bao giờ phải không? Đó là bởi vì không có một nhãn hiệu nào có thể tồn tại được như thế. Một logo có một tác động chính lên việc khách hàng nhận biết được nhãn hiệu của bạn như thế nào. Và đương nhiên, bạn muốn logo của mình thật là nổi bật. Nhưng bạn sẽ làm nó như thế nào?

Đừng lo lắng! Bài hướng dẫn hữu ích này sẽ dạy bạn mọi thứ bạn cần để thiết kế logo thật hoàn hảo cho chính bạn cũng như cho doanh nghiệp của bạn. Chúng tôi ở đây để giúp bạn từng bước một, từ việc định nghĩa lại nhận thức và sự hiểu biết của bạn về những gì làm nên một logo tuyệt vời, cho tới việc đưa ra quyết định đúng và vận hành các công đoạn của thiết kế.

#### ❖ **Cách thiết kế một logo chỉ với 5 bước:**

Bước 1: Phải thật sự hiểu rằng tại sao bạn lại cần logo

Bước 2: Lập kế hoạch trước khi bắt đầu thiết kế một logo

+Xác định được nhận thức của bạn về thương hiệu

+Tìm nguồn cảm hứng

Bước 3: Thiết kế logo

+Chọn kiểu thiết kế

+Tìm ra đúng loại logo

+Chú ý tới màu sắc

+họn kiểu in đúng

Bước 4: Vận hành quy trình thiết kế

+Thảo luận với nhà thiết kế

+Đánh giá các lựa chọn logo (để chọn ra logo phù hợp nhất)

+Điều gì không làm khi thiết kế một logo

Bước 5: Sử dụng logo của ban (sau khi hoàn thành)

#### **1. Tại sao bạn cần một logo? Và tại sao một logo lại cần phải thật hoàn hảo?**

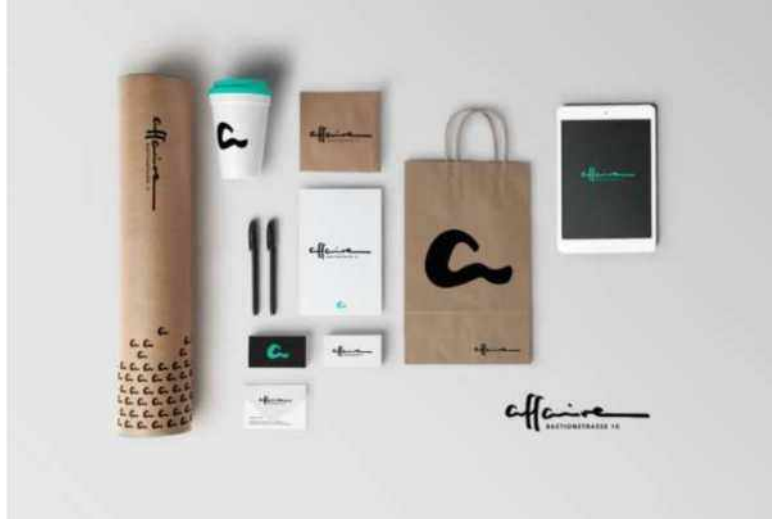

Kinh doanh cũng giống như hẹn hò vậy - bạn cần phải hấp dẫn được khách hàng và làm cho họ "đổ đứ đừ" trước thương hiệu của bạn. Vậy nên hãy nghĩ logo của bạn cũng giống như một bức hình trên hồ sơ hẹn hò của bạn. Nó là thứ đầu tiên khiến khách hàng cảm thấy thích thú và thử tìm hiểu sâu hơn một chút về bạn (hoặc lướt qua ngay lập tức nếu họ cảm thấy bạn không dành cho họ). Vậy nên bạn sẽ muốn trông mình thật là bảnh đúng không nào? [Logo](https://99designs.com/blog/tips/logo-importance/) của bạn sẽ tác động một cách to lớn lên ấn tượng ban đầu mà thương hiệu của bạn muốn truyền tải: nó sẽ đưa thông tin về thương hiệu của bạn và làm cho họ nhận biết, nếu nó dành cho họ.

Bởi vì logo là một phần thực sự cần thiết cho thương hiệu của bạn, nên bạn muốn chắc chắn rằng nó đã làm tốt những gì bạn đang mong đợi. Tất cả sản phẩm của thương hiệu sẽ đều có logo.Nó sẽ thể hiện với khách hàng trên website, với bao bì đóng gói, và cả danh thiếp nữa. Hãy làm một cách hết mình! Một thiết kế logo tuyệt với, chuyên nghiệp không chỉ có sức mạnh truyền tải được những gì bạn làm, mà nó còn giúp bạn tạo được ấn tượng tốt ban đầu và giúp thương hiệu của bạn vượt qua được đối thủ.

#### **2. Trước khi bạn bắt đầu việc thiết kế logo**

#### ❖ **Hãy định hình lại cá tính thương hiệu của bạn**

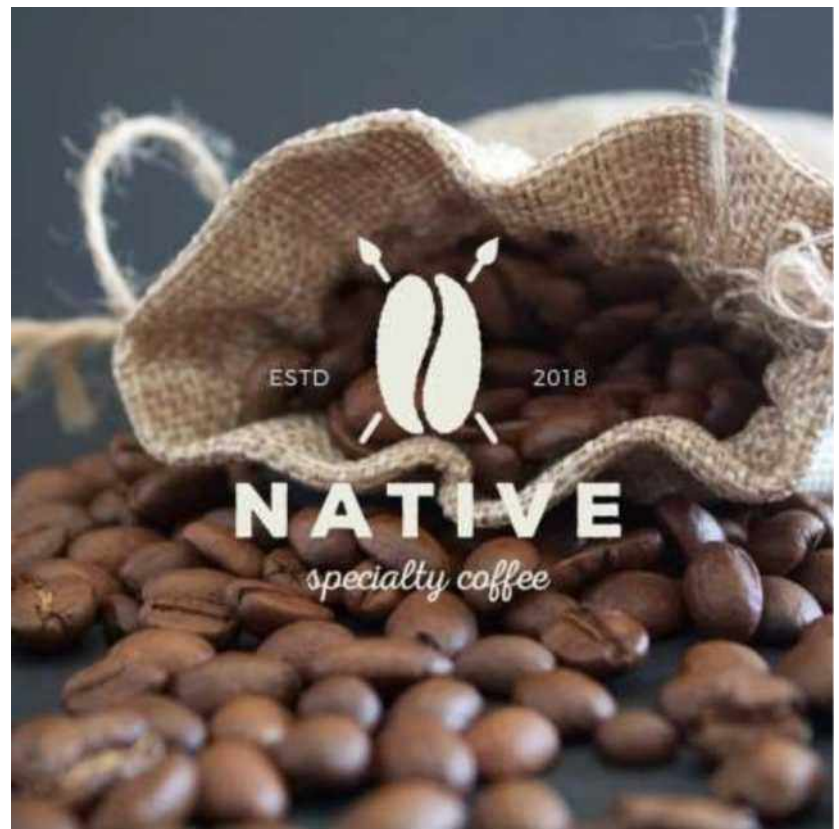

*Logo của của hãng cà phê NATIVE được thiết kế bởi Sava [Stoie](https://99designs.com/profiles/savastoic)*

Bạn muốn logo của mình truyền đạt cá tính thương hiệu của bạn? Và để làm được điều đấy thì trước tiên bạn cần phải hiểu được phong cách cá nhân chính của thương hiệu của bạn. Một khi có ý tưởng rõ ràng rằng điều gì sẽ làm cho bạn trở thành độc nhất và thương hiệu của bạn là gì, thì sẽ dễ dàng hơn cho bạn trong việc lựa chọn thực hiện và hoàn thành bức tranh đó.

#### ❖ **Tìm nguồn cảm hứng**

Phần khó khăn nhất của quy trình thiết kế có thể là việc tìm kiếm nguồn cảm hứng, và may mắn thay chúng tôi có một vài mẹo nhỏ sẽ làm cho việc này trở nên thật dễ dàng.

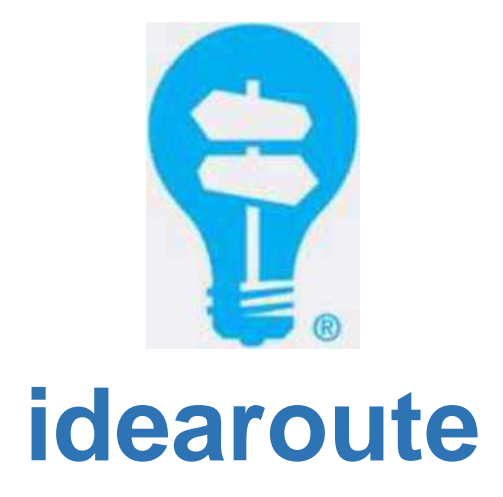

#### ❖ **Hãy bắt đầu bằng phương pháp brainstorming**

Có thể bạn là một người theo trường phái tư duy khái niệm và muốn bắt đầu với việc thu thập các ý kiến. Tất cả những gì bạn cần chỉ là một cuộc họp với [phương](https://99designs.com/blog/tips/brainstorm-logo-design-concepts/) pháp ["brainstorming"](https://99designs.com/blog/tips/brainstorm-logo-design-concepts/) để tạo ra cái nhìn và cảm nhận mà bạn đang cố gắng đạt được. Dưới đây là 3 bước sẽ giúp bạn vạch rõ ra các ý tưởng sáng tạo

#### • **Chấp hành đúng theo luật của phương pháp "brainstorming":**

"Brainstorming" là trình bày ra tất cả các ý kiến (dù chúng thật sự rất tệ) và viết ra. Cho dù có một ý kiến kinh khủng như thế nào đi chăng nữa thì nó cũng sẽ dẫn tới một giải pháp thiên tài

#### • **Đặt mình vào vị trí của khán giả để suy nghĩ:**

Lập ra một danh sách các từ miêu tả thương hiệu của bạn, bạn muốn nó được người ta nhận biết như thế nào. Hãy nghĩ giống như bạn là một người torng nhóm khách hàng mục tiêu và luôn luôn quan tâm tới những gì quan trọng đối với họ

• **Hãy cho tất cả mọi người được tham gia:**

Một người tư duy theo phương pháp brainstorming thì tốt, nhưng chỉ có sự đa dạng mới xảy ra được điều kỳ diệu. Hãy mời mọi người từ mỗi nhà, thậm chí là bạn bè và các đối tác kinh doanh. Được càng nhiều người nhận biết thì kết quả sẽ càng tốt hơn

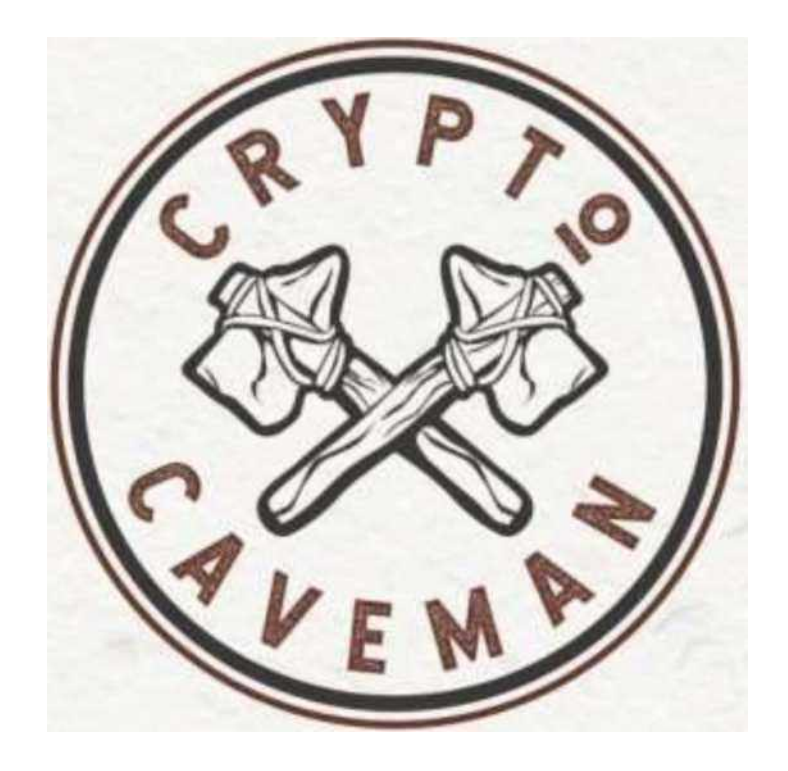

*Logo Cripto Caveman bởi [Virtuoso](https://99designs.com/profiles/1927526)*

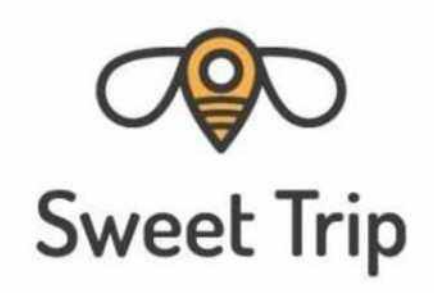

*Logo của Sweet Trip bởi Terry [Bogard](https://99designs.com/profiles/terrybogard)*

Khi tư duy về ý tưởng làm logo, đừng ngại suy nghĩ thoát ra, rộng ra và khác biệt một chút. Bạn hãy thử kết hợp 2 logo của Crypto Caveman và Sweet Trip một cách khéo léo, giống như đồng xu và người cổ đại hay mật ong và một chốt trên bản đồ? Các lựa chọn này giúp họ thể hiện được tính cách và nổi bật lên giữa đám đông. Hãy làm một mood board

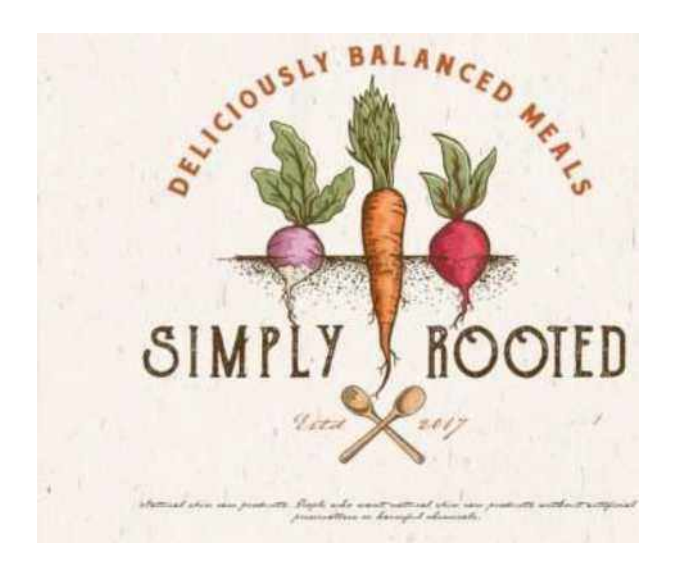

*Logo Simply Rooted bới [Virtuoso](https://99designs.com/profiles/1927526)*

Nadutv.com

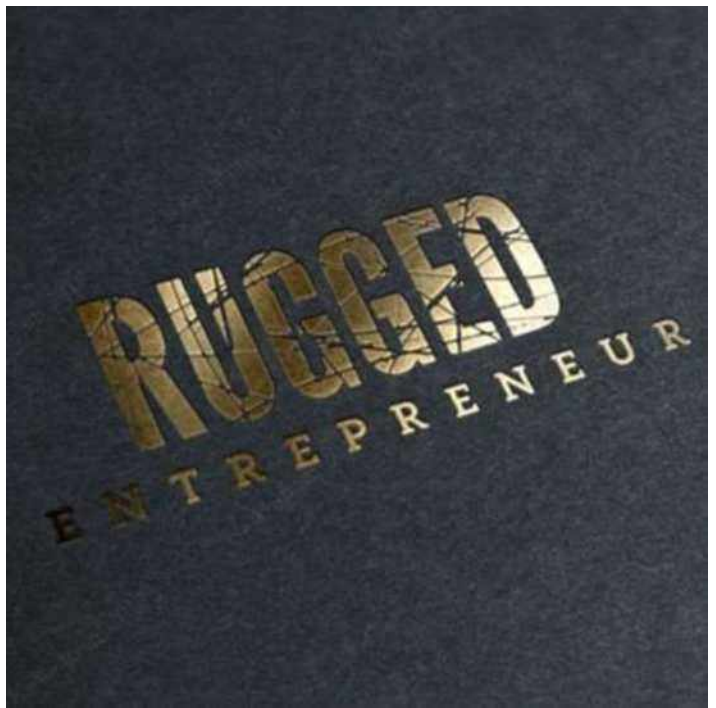

*Logo Rugged bởi [KaWolfram](https://99designs.com/profiles/kawolfram)*

Nếu bạn là một người nhạy về thị giác thì một mood [board](https://99designs.com/blog/tips/how-to-create-a-mood-board/) để trình bày ý tưởng là một công cụ tuyệt vời để bạn lấy nguồn cảm hứng. Bạn có thể sáng tạo ra một tấm bảng thật sự bằng cách cắt ra và lưu lại các bức hình đã được in ra, hoặc bạn có thể làm một bảng kỹ thuật số Một cách đơn giản là thu thập tất cả những hình ảnh mà bạn muốn phác họa ra. Chúng có thể là các logo khác, sự kết hợp màu sắc, minh họa, đồ họa, hãy thử hết tất cả đi!!! Rồi bạn sẽ thấy tấm bảng của bạn sẽ phản ánh được phong cách và đặc điểm thiết kế mà bạn muốn hướng tới trong một thời gian cực kỳ ngắn.

Hãy nghĩ hoạt động kinh doanh của bạn sẽ được hiển thị như thế nào trên logo. Logo của Rooted đơn giản đã thể hiện được sản phẩm của họ là có ở trong nước, là thức ăn hữu cơ, và cách thể hiện chúng ở trên logo theo phong cách cổ điển đã phản ánh hoàn hảo rằng chỉ bằng bàn tay, họ có thể vẽ ra các loại rau củ. Nếu bạn cũng đang hướng tới gu thẩm mỹ tương tự như vậy, tấm bảng của bạn có thể gồm những hình ảnh và logo theo hơi hướng cổ điển, dùng minh họa bằng tay và cách định hình và màu sắc theo hướng hữu cơ. Hay là bạn cũng có thể nghía qua làm thế nào mà Rugged có thể khắc họa được cá tính thương hiệu "rắn rỏi" của họ bằng việc tô đậm nó lên và có dòng chữ xù xì, gạch ngang gạch dọc, nhưng vẫn mang lại được cảm giác sang trong do hiệu ứng màu vàng của chữ mang lại. Tấm bảng của bạn sẽ mang lại cho bạn cơ hội để sắp xếp tất cả những yếu tố trên lại cùng nhau.

#### ❖ **Hãy tìm hiểu thật kỹ về đối thủ**

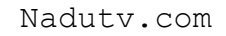

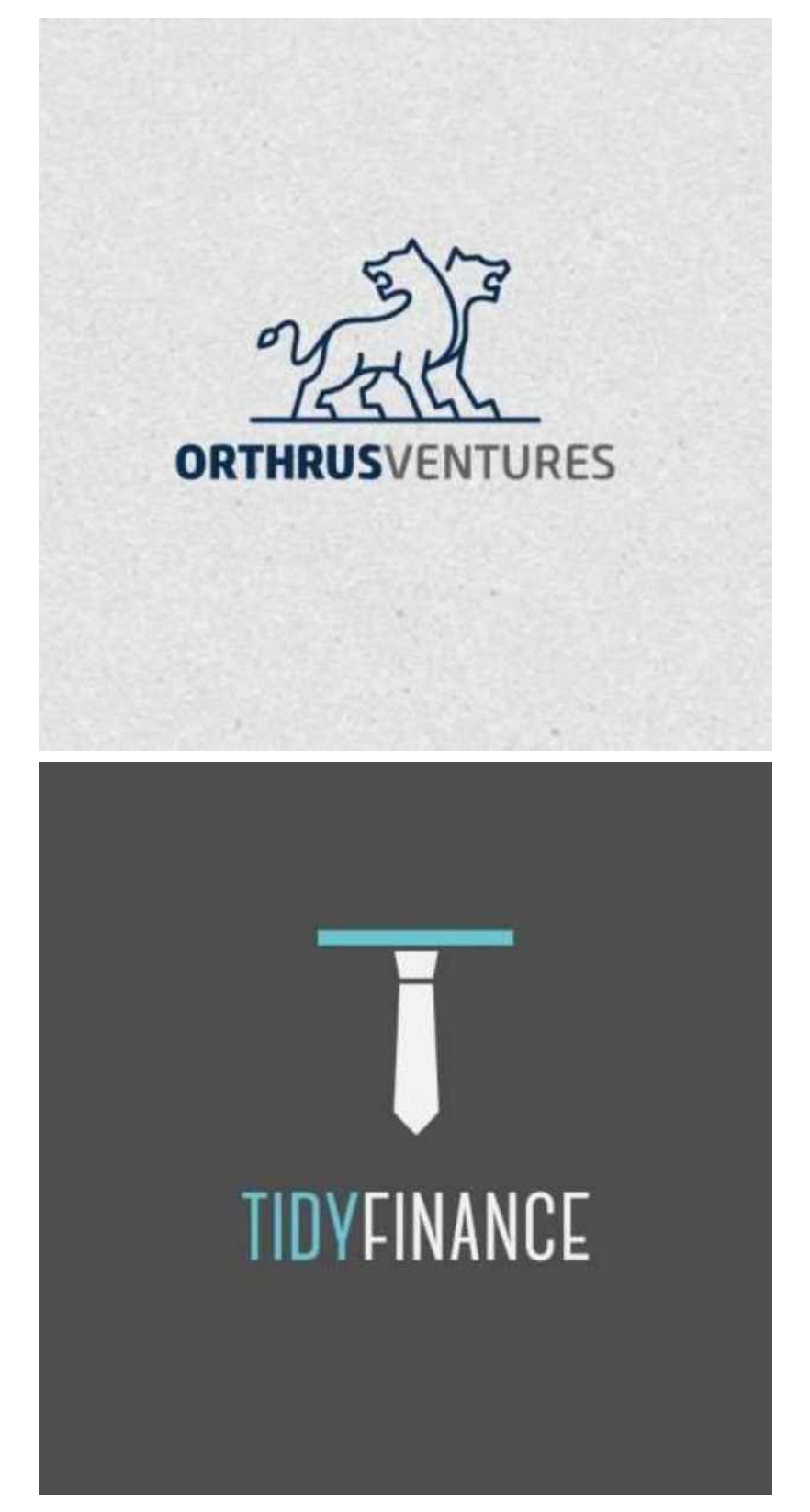

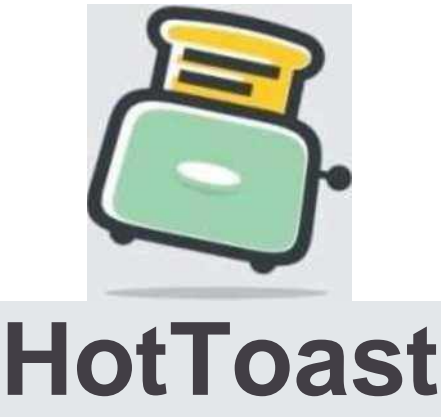

Bookkeeping, Accounting & Support

Nơi tốt nhất để "mượn" ý tưởng? Đó chính là đối thủ! Tìm hiểu những gì đã xảy ra, họ đã tương tác với khán giả tốt như thế nào và bạn cần tránh điều gì từ những sai lầm của họ. Trong khi dõi theo các công ty khác, hãy nghĩ tới điều khác biệt của mình so với họ và làm cách nào để nhấn mạnh được điều khác biệt đó trên logo của chính bạn.

Bạn phải chắc chắn một cách rõ ràng mình sẽ khác đối thủ. Nếu như các doanh nghiệp khác cùng lĩnh vực với bạn đang đi theo hướng đon sắc thì có thể bạn nên chọn thêm nhiều màu nữa để làm nổi bật logo của mình. Nếu tất cả những người khác là truyền thống thì một chút vui vẻ và hiện đại trên logo sẽ khiến thiết kế của bạn hấp dẫn sự chú ý hơn

Hãy thử tìm hiểu 3 logo về lĩnh vực kế toán ở trên và tìm ra họ đã truyền tải được cá tính thương hiệu của mình như thế nào. Logo sư tử của Orthrus Ventures truyền thống và đáng tin cậy, trong khi của Tidy Finance dường như trông hiện đại và ngầu. Tuy nhiên nếu như bạn đang đi theo hướng và có thể chạm tới được thì hãy để Hot Toast truyền cảm hứng cho bạn với màu sắc tươi sáng và minh họa ngộ nghĩnh.

#### **3. Làm sao để thiết kế logo?**

Bây giờ, khi bạn đã có ý tưởng rõ ràng về thương hiệu và đang cảm thấy được truyền cảm hứng, hãy bắt đầu "phiên dịch" nó vào trong thiết kế của bạn. Có rất nhiều yếu tố khác biệt ra đời từ lúc này, từ màu sắc, hình dáng, đồ họa và đánh máy. Cô lập chúng thành những thành phần riêng biệt và những gì cần cho việc thiết kế logo là làm mọi thứ từng bước một, sẽ tốt hơn việc nhồi nhét tất cả các thiết kế vào trong một logo.

#### **Lựa chọn phong cách thiết kế**

Khi nghĩ về thiết kế logo, việc đầu tiên bạn muốn làm là chọn [đúng](https://99designs.com/blog/tips/brand-design-aesthetic/) thẩm mỹ thiết kế cho thương hiệu của bạn. Không có một phong cách nào là đúng cho tất cả mọi người mà chỉ có cái gì tốt nhất cho thương hiệu của bạn mà thôi.

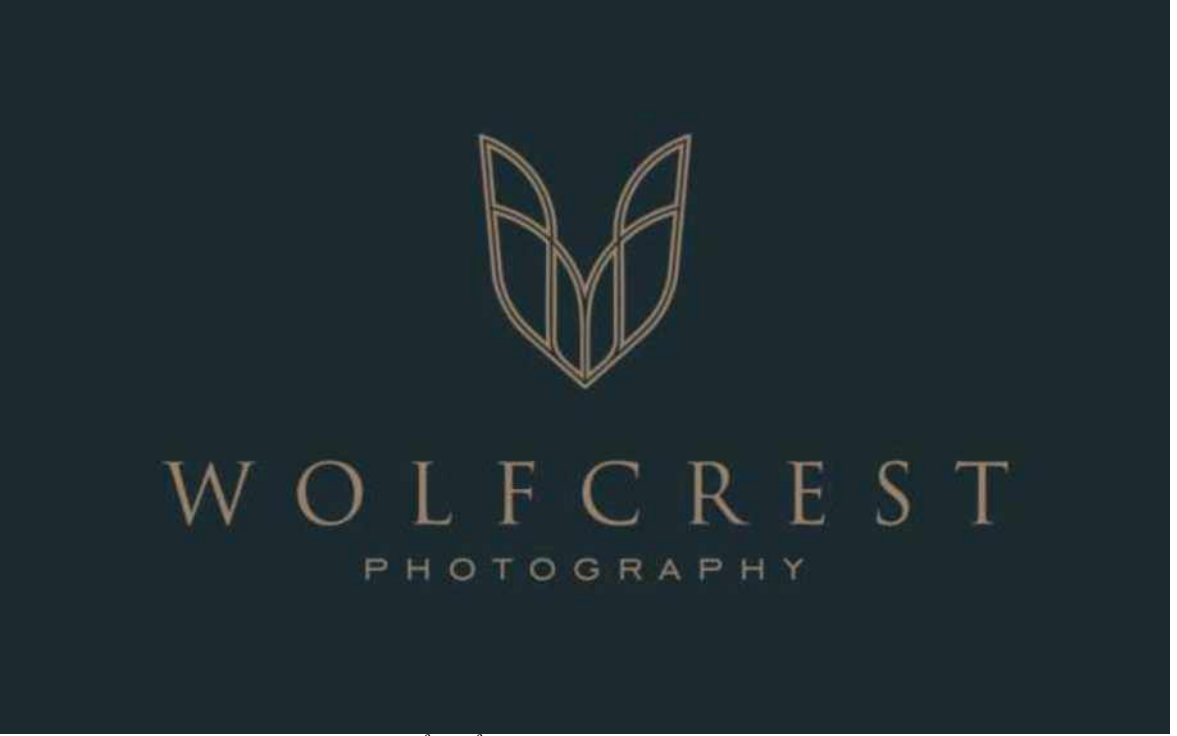

*Logo cổ điển của Wolfcrest bởi [eLyate](https://99designs.com/profiles/elyateh)*

### **Truyền thống**

Các logo theo hướng truyền thống có thể vui và thú vị, nhưng chúng có thể nhanh chóng trông lỗi thời. Một phong cách truyền thống mang lại cho bạn nguồn năng lượng tốt hơn và giúp bạn chạm tới đối tượng khán giả rộng lớn hơn hơn và đa dạng hơn. Xu hướng thẩm mỹ này giữ cho logo đơn giản và không phô trương bằng màu sắc đậm, đồ họa hay phông chữ, một phong cách truyền thống sẽ nói cho mọi người biết rằng thương hiệu của bạn là một người đáng tin cậy và không giả dối

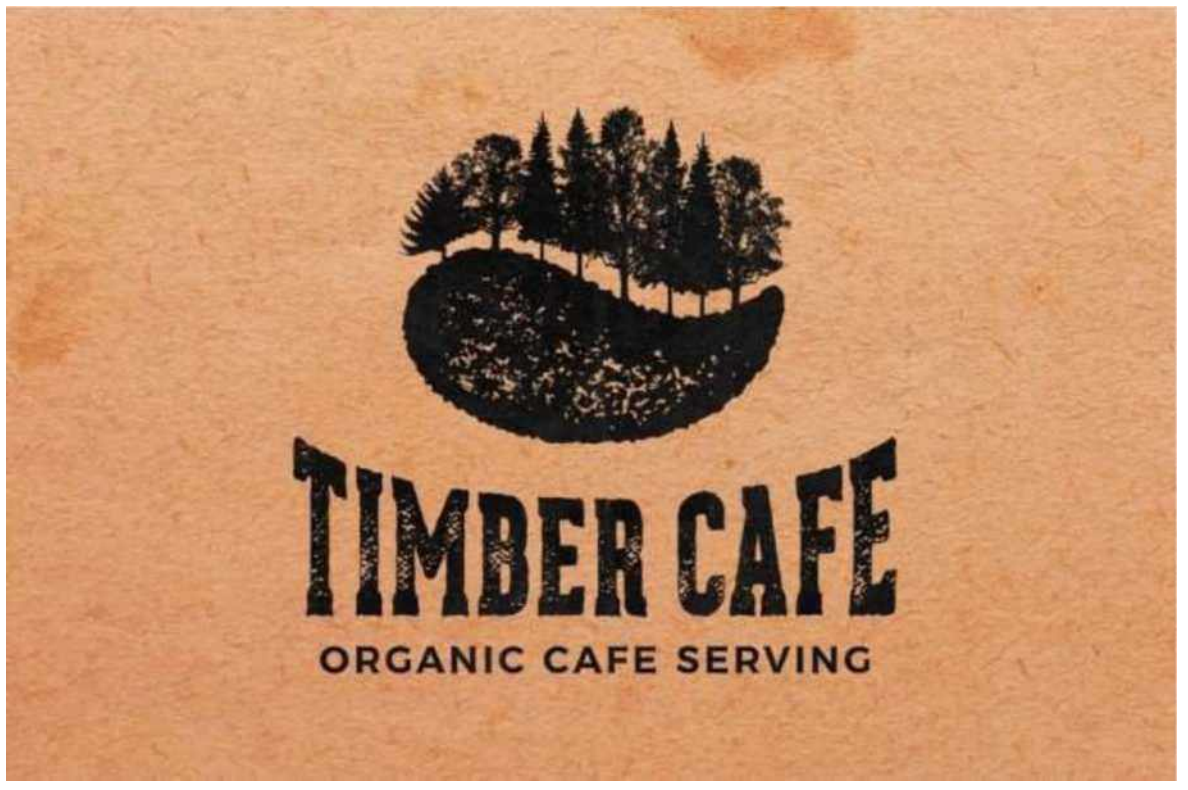

*Logo của Timber café của Sava [Stoic](https://99designs.com/profiles/savastoic)*

### **Retro và vintage (xu hướng cổ điển)**

Có một lý do tại sao thiết kế vintage và retro lại trở thành một xu [hướng](https://99designs.com/blog/trends/logo-trends-2018/) hot được một thời gian khá dài cho đến tận bây giờ. Chúng ngay lập tức nhắc cho bạn về quá khứ và gợi lên những cảm xúc lãng mạn về thời điểm đó. Một logo theo hướng vintage sẽ kể cho khách hàng rằng lịch sử là quan trọng và bất cứ thứ gì bạn quảng cáo cho họ đều đang đều đúng. Thiết kế logo mòn và minh họa được vẽ bằng tay, được tái hiện bởi màu nâu và be trộn lẫn phù hợp với gu thẩm mỹ đẹp mắt

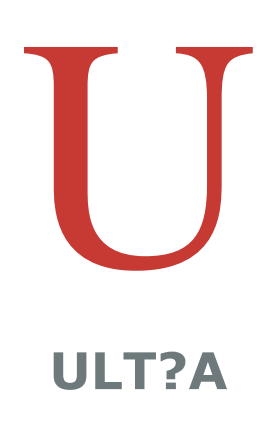

*Logo hiện đại và đơn giản của Ultra, bởi [artigma](https://99designs.com/profiles/artsigma)*

#### **Hiện đại và tối giản**

Các thương hiệu thường chọn một phong cách sạch sẽ và tối giản để bộc lộ được sự trong trẻo và hiện đại mà họ vốn có. Phong cách này sử dụng rất nhiều khoảng trắng và các đường thẳng đơn giản, hướng tới những logo thanh lịch. Một phong cách tối giản và hiện đại nói cho khách hàng của bạn biết rằng thương hiệu của bạn luôn cập nhật những điều mới mẻ, mát mẻ và biết được những xu hướng nào đang tới.

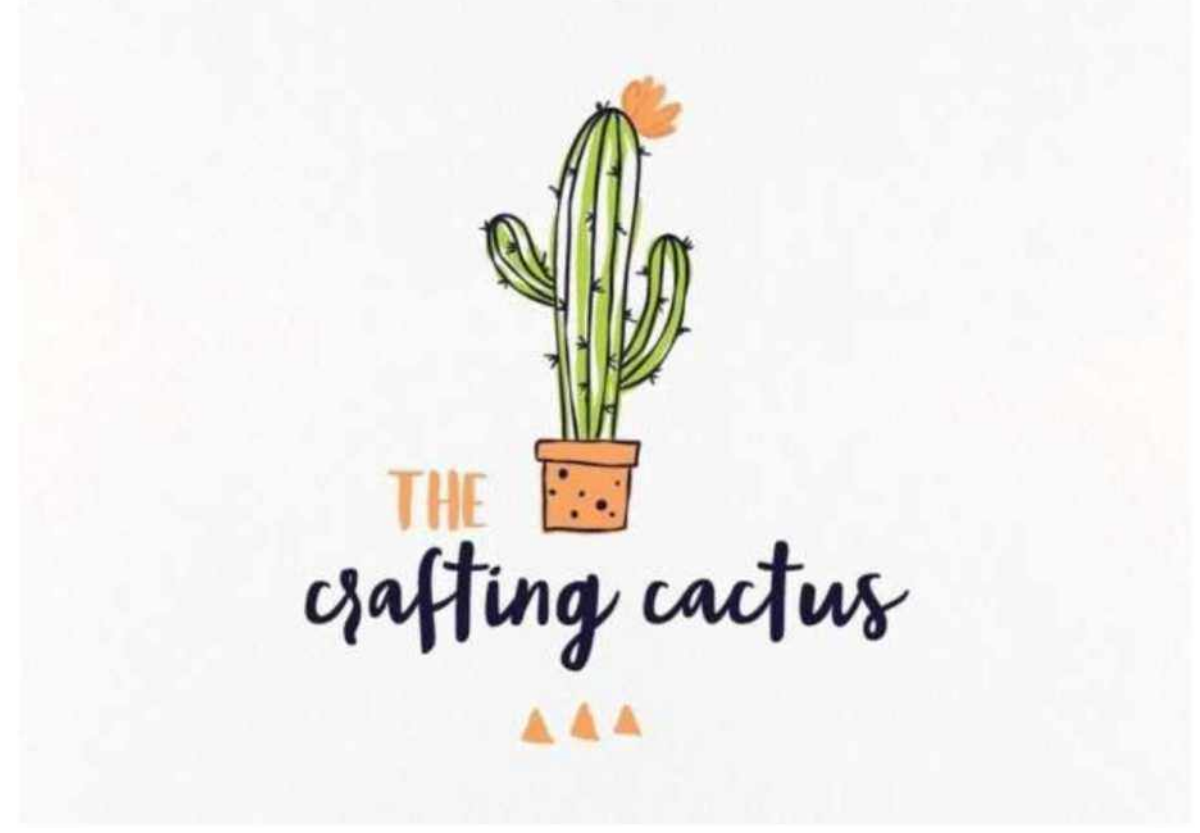

*Thiết kế logo rực rỡ sắc màu của The Crafting cactus bới ananana14*

#### **Hài hước và khác biệt**

Đây thường là sự lựa chọn thương hiệu hướng tới đối tượng khách hàng mục tiêu là những người trẻ (hoặc những người có tâm hồn trẻ trung). Phong cách vui vẻ và khác biệt hướng tới rực rỡ, dễ thương, và thường sử dụng các biểu tượng hoặc minh họa để tạo ra cảm giác tích cực và thân thiện. Biểu tượng linh vật kỳ quặc hay một hình ảnh minh họa ngọt ngào sẽ khiến cho khía cạnh hài hước của thương hiệu của bạn được tỏa sáng.

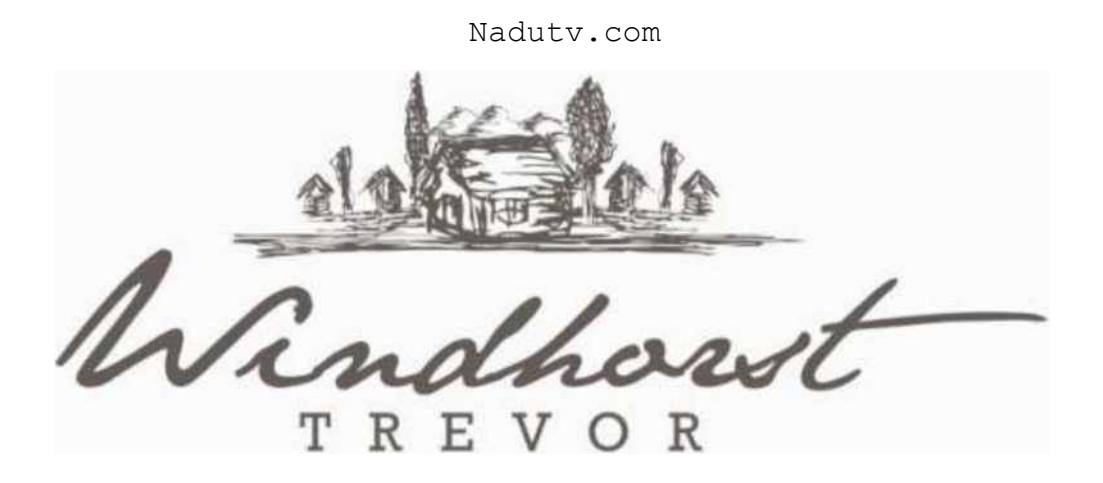

*Logo thủ công đầy nghệ thuật của Windhost*

#### **Đồ thủ công**

Phong cách thủ công truyền tải một thông điệp rõ ràng: thương hiệu này là thương hiệu cá nhân và làm bằng chất lượng thủ công. Phong cách này phát huy được khả năng của nó khi kết hợp với phong cách thẩm mỹ khác, giống như cổ diển, để thật sự mang được thông điệp đó về nhà. Ngoài ra nó cũng có thể kết hợp với các phong cách tối giản và vui vẻ, cũng như đơn giản và tinh tế hoặc mang lại cái nhìn tươi sáng và trẻ trung.

#### **Bạn không thể chọn ra được, phải không?**

Dĩ nhiên là những phong cách ở trên không đối lập lẫn nhau. Hãy kết hợp chúng sao cho phù hợp với thương hiệu của bạn. Ví dụ như thương hiệu của bạn cần thủ công và vui vẻ đi cùng nhau thì hãy xem The Crafting Cactus đã minh họa nó trong logo của họ đầy sự khác biệt như thế nào.

### **Tìm đúng kiểu mẫu logo của bạn**

![](_page_39_Picture_1.jpeg)

Để thêm vào phong cách chung, có 7 kiểu mẫu [logo](https://99designs.com/blog/tips/types-of-logos/) bạn có thể chọn khi tạo logo. Bạn có thể chọn một loại nào đó phù hợp với tên công ty của bạn hoặc có thẩm mỹ cao nhất, hoặc kế hơp chúng với nhau để tạo ra thứ gì đó độc đáo

#### **Lettermarks (logo dạng chữ)**

Logo Lettermark có thể tuyệt vời để tạo logo cho công ty của bạn, đặc biệt nếu tên của công ty quá dài và khó nhớ. Rất nhiều doanh nghiệp chọn ký tự đầu của tên thương hiệu, có thể kể đến HP, CNN hoặc H&M. Những logo dạng chữ có thể tuyệt vời đối với những logo tối giản, nhưng nhớ rằng những logo như vậy thường không giỏi trong việc diễn tả doanh nghiệp đang kinh doanh về lĩnh vực cũng như sản phẩm gì.

**Wordmarks (logo kiểu kí tự)**

![](_page_40_Picture_5.jpeg)

![](_page_40_Picture_6.jpeg)

Wordmark là cách đơn giản nhất sử dụng tên công ty của bạn làm biểu tượng. Để mang lại cho chúng sự công nhận và phong cách cá nhân riêng biệt, thì tất cả chỉ cần nhờ vào nghệ thật sắp đặt và ghép chữ-hãy nhìn vào logo wordmark của ONE. Nếu bạn có một cái tên tuyệt vời cho thương hiệu của bạn, đây có thể là cách hoàn hảo để ưu tiên nó lên phía trước.

#### **Pictorial marks (logo dạng biểu tượng)**

Pictorial hay logo dạng biểu tượng là những gì chúng ta nghĩ đến khi nghe từ "logo". Chúng là những hình ảnh mang tính biểu tượng, dễ dàng nhận biết và đại diện cho thương hiệu của bạn bằng hình ảnh. Bạn có thể chọn một cái gì đó đơn giản hoặc phức tạp hơn, nhưng phải chắc chắn rằng bạn chọn một biểu tượng tạo ra sự kết nối duy nhất cho thương hiệu của bạn. đôi khi chúng được nối với một từ (bạn biết đấy, để cho khách hàng biết được tên của bạn..., ít nhất là cho đến khi bạn sánh ngang bằng được với Apple, và Target trong việc nhận dạng thương hiệu.

#### **Abstract logo marks - Logo trừu tượng**

Thay vì một biểu tượng dễ nhận biết, logo trừu tượng là các dạng hình học, không tạo ra kết nối trực tiếp với hình ảnh hiện tại nhưng tạo ra một cái gì đó hoàn toàn mới mẻ cho thương hiệu của bạn. Một logo trừu tượng sẽ làm cho biểu tượng cho doanh nghiệp của bạn trở nên độc nhất vô nhị. Logo của Printy cho thấy biểu tượng trừu tượng có thể trông hiện đại như thế nào, và trong khi đó vẫn cùng lúc giữ được cá tính riêng biệt của mình. Nếu bạn muốn logo trừu tượng tạo ra một cảm xúc hoặc cảm giác cụ thể, thì hãy tìm hiể[u](https://99designs.com/blog/tips/logo-shapes/) ý [nghĩa](https://99designs.com/blog/tips/logo-shapes/) của các hình dạng logo khác nhau

**Logo linh vật**

![](_page_41_Picture_7.jpeg)

![](_page_41_Picture_8.jpeg)

Logo linh vật là một cách hay để mang cho thương hiệu của bạn cá tính riêng biệt. Chúng thường là những nhân vật hoạt hình đầy màu sắc, đại diện cho doanh nghiệp theo cách thân thiện và dễ tiếp cận, giống như logo Gadget vui vẻ ớ trên.

#### **Logo kết hợp**

Logo kết hợp làm chính xác những gì viết trên hộp thiếc: là sự kết hợp của một biểu tượng và một kí tự để tạo ra một logo được khách hàng nhận biết một cách dễ dàng. Tên thương hiệu được đặt cạnh biểu tượng, hoặc được kết hợp với yếu tố đồ họa, giống như nhà thiết kế Ludibes đã chứng minh trong thiết kế logo của Brite Side. Mọi người sẽ liên kết các yếu tố cho thương hiệu của bạn sử dụng riêng biệt hoặc kết hợp chúng với nhau.

#### **Logo phù hiệu**

Tương tự với logo kết hợp thì logo phù hiệu thường là sự kết hợp của yếu tố chữ và hình ảnh. Chúng thường bao gồm sự hòa quyện trong một biểu tượng hoặc hình tượng, chẳng hạn như con dấu, huy hiệu hoặc các đỉnh (núi...). Logo Lighthouse Rockwell cho thấy làm thế nào để những hình dạng truyền thống đó có thể cho bạn thấy sự xuất hiện của trường học cũ xa xưa và truyền thống.

#### **Tập trung vào màu sắc**

![](_page_42_Picture_5.jpeg)

![](_page_43_Picture_1.jpeg)

![](_page_43_Picture_2.jpeg)

I Dates

ORGANIC SWEETS

Màu sắc có hàng ngàn ý nghĩa khác nhau. Khái niệm tâm lý về màu sắc rất phức tạp, nhưng để đơn giản hóa chúng, những màu sắc có nhiều cảm xúc và ý tưởng đi theo chúng. Để tím hiểu thêm về lý thuyết màu, hãy kiểm tra thật kỹ [hướng dẫn chi tiết về](https://99designs.com/blog/tips/logo-color-meanings/) [tâm lý sắc màu cho logo.](https://99designs.com/blog/tips/logo-color-meanings/)

**Màu đỏ:** Màu đỏ tượng trưng cho náo nhiệt, đam mê, và giận dữ. Nó là một sự lựa chọn tuyệt vời nếu bạn mang một tinh thần sôi nổi, trẻ trung, và muốn mình thật nổi bật.

**Màu cam:** màu cam thì dường như ít được sử dụng bằng màu đỏ nhưng nó như là đại diện cho nguồn năng lượng. Đây là một màu sắc rực rỡ, sinh động, và vui tươi.

**Màu vàng**: nếu ban mốn trông thật hòa đồng và thân thiện thì màu vàng là lựa chọn đúng. Nó tỏa ra một năng lượng vui vẻ, đáng yêu và tràn đầy năng lượng của tuổi trẻ.

**Màu xanh lá cây:** xanh lá cây cực kỳ linh hoạt và thật sự có thể dùng cho bất kỳ thương hiệu nào. Nó là sự lựa chọn đặc biệt hoàn hảo cho bất kỳ ai muốn thành lập một thương hiệu thân thiện với môi trường.

**Màu xanh da trời:** xanh da trời là màu truyền thống và thường được dùng nhiều cho các thương hiệu. Nó thể hiện sự điềm tĩnh và mát mẻ, và là biểu tượng cho lòng tin và sự trưởng thành.

**Màu tím:** màu tím có thể là chiếc vé để giúp bạn trông thật sang trọng. Tùy vào sự chuyển màu mà màu tím có thể bí ẩn, chiết trung (cổ điển) hay nữ tính.

**Màu hồng:** nếu bạn đi theo hướng nữ tính thì không gì giúp bạn tốt hơn màu hồng. Nhưng đó chưa phải là tất cả. Với các màu sắc như hồng pastel, hồng khói, hay hồng sẫm neon, màu hồng có thể làm cho logo của bạn trưởng thành và mát mẻ, nhưng vẫn trẻ trung và đầy nữ tính.

**Màu nâu:** màu nâu lần đầu nghe giống như là lựa chọn màu sắc kỳ lạ, nhưng nó sẽ là lựa chọn hoàn hảo cho những logo vững chãi và nam tính. Nó có thể đem lại cho logo của bạn cái nhìn thủ công, độc nhất và đứng tuổi.

**Màu đen:** nếu bạn đang tìm kiếm một cái nhìn bóng mượt, hiện đại, sang trọng thì màu đen sẽ là lựa chọn tuyệt vời. Nếu bạn muốn theo hướng đơn giản thì logo màu đen trắng tối giản là một cách hay cho bạn.

**Màu trắng:** bạn muốn logo của mình trông sạch sẽ, hiện đại và tối giản? Hãy dùng thật nhiều màu trắng trong logo. Vì là màu trung tính nên nó có thể kết hơp với tất cả các màu còn lại, nhưng vẫn trông sạch sẽ, tươi trẻ, và kinh tế

**Màu xám:** màu xám là lựa chọn cuối cùng nếu đạt được cái nhìn trưởng thành, truyền thống và nghiêm túc. Một cái nhìn tối tối sẽ trông huyền bí hơn, trong khi màu xám nhẹ lại thì sẽ trông dễ tiếp cận hơn

**Kết hợp các màu sắc lại với nhau**

![](_page_45_Figure_0.jpeg)

![](_page_45_Figure_1.jpeg)

Dĩ nhiên là bạn không cần chăm chăm với logo đơn sắc chỉ sử dụng duy nhất một màu, bạn có thể kết hợp một vài màu với [nhau](https://99designs.com/blog/tips/branding-colors/) để kể một câu chuyện về màu sắc của thương hiệu. Để chọn được các màu sắc hòa hợp tốt với nhau, hãy nhìn vào vòng màu sắc.

*Các màu sắc bổ sung cho nhau* nằm trực tiếp lên nhau trên vòng màu sắc, chúng mang lại màu sắc tốt nhất, và sáng tạo ra cái nhìn rất năng động

*Các màu tương đồng nhau* nằm gần cạnh nhau trên vòng màu sắc. Nếu bạn muốn logo của mình trông hài hòa thì chúng sẽ phối hợp tốt với nhau.

*Màu cấp ba* được vẽ từ 3 đoạn bằng nhau trên vòng màu sắc. Chọn những màu đó cho hiệu ứng khuấy động và đậm.

![](_page_46_Picture_1.jpeg)

#### **Chọn phông chữ phù hợp**

Bạn muốn chọn một phông chữ thực hiện và hoàn tất logo của mình. Có 4 loại phông chữ cơ bản mà bạn có thể áp dụng để đưa lại cho logo một cái nhìn độc đáo.

![](_page_47_Picture_1.jpeg)

# AVALON RESORT AND SPA

![](_page_47_Picture_3.jpeg)

**Phông chữ Serif**

Phông chữ Serif đã cung cấp cho logo của Avalon cái nhìn sang trọng và vượt thời gian như thế nào? Nó có thể làm cho logo của bạn trông truyền thống và đắt giá. Serifs là "bàn chân" nhỏ ở cuối chữ cái, làm cho [chúng](https://www.youtube.com/watch?v=wOgIkxAfJsk) trông một chút cổ xưa hơn. Phông chữ này đa năng và trông phù hợp với bất kỳ một thiết kế nào.

#### **Phông chữ Sans serif**

![](_page_48_Picture_3.jpeg)

**Mou-TA**

![](_page_48_Picture_5.jpeg)

Phông chữ San-serif là hoàn hảo để dành cho một cái nhìn hiện đại và sạch sẽ. Chúng không có bàn chân nhỏ giống như phông chữ Serif làm chúng trông bóng bẩy và đơn

giản. Chúng phát huy khả năng tốt cho những thương hiện đại, giống như logo tối giản và mát mẻ như của Delta Salt ở trên.

#### **Phông chữ Script**

Phông chữ Script gợi nhớ lại chữ viết tay. Từ các phông chữ thư pháp trang nhã đến đến các tập lệnh thư giãn và thoải mái, đều tồn tại một số lượng lớn ở đó. Dùng chúng để làm cho logo của bạn trông mang phong cách cá nhân hơn, giống như logo Moon Rabbit ở trên.

#### **Phông chữ Display**

Phông chữ Display là phông chữ dùng để trang trí, được cách điệu hóa cao và thật sự bắt mắt. Hãy xem qua logo Perfevt You ở trên, dùng phông chữ Display để tạo ra một bức tranh vui vẻ của những năm thập niên 70.

Phông chữ có thể trở nên thật mạnh mẽ khi bạn biết kết hợp chúng lại với nhau. Hãy tìm ra cách trong [hướng](https://99designs.com/blog/tips/brand-fonts/) dẫn chọn phông cho thượng hiệu của ban.

## **Mang các yếu tố thiết kế lại với nhau**

![](_page_49_Picture_8.jpeg)

![](_page_49_Picture_9.jpeg)

Bây giờ bạn đã có torng tay ý tưởng cho tất cả các yếu tố khác biệt nằm trong logo của bạn, bạn cần phải đảm bảo rằng chúng kết hợp tốt với nhau. Bạn muốn ghép chúng lại một cách hài hòa và tạo nên sự rung cảm mà mình đang tìm kiếm.

Logo của tương hiệu chăm sóc da Voany không có gì để nghi ngờ nữa rằng nó là một thương hiệu cao cấp, thanh lịch, từ tự nhiên, sử dụng kết hợp nổi bật hình dáng hữu cơ thiên nhên bằng phông chữ Serif cổ điển và màu nâu tự nhiên cùng màu be trong bảng màu. Và mặt khác nó cũng thể hiện được sự bắt mắt bằng cách kết hợp phông chữ hiện đại đầy màu sắc, mang tới một cái nhìn độc đáo và tươi mới.

# **4. Vận hành quy trình thiết kế logo**

![](_page_50_Picture_1.jpeg)

Bây giờ bạn đã có trong tay tất cả những phong cách cần thiết, bạn đã sẵn sàng cho việc thiết kế. Có rất nhiều cách để có một logo, nên bạn nên cân nhắc cái nào phù hợp vói bạn nhất. Đại lí, các cuộc thi logo, thuê nhà thiết kế riêng hay nhà sản xuất logo? Có nhiều mức giá khác nhau tương đương với chất lượng khác nhau và tất cả các lựa chọn đều có ưu và khuyết điểm của nó. Để có được cái nhìn tổng quan về sự lựa chọn của bạn, hãy xem bài viết các tùy [chọn](https://99designs.com/blog/business/logo-design-cost/) cho thiết kế logo và chi phí. Có thể có một chút thiên vị nhưng chúng tôi nghĩ rằng một [cuộc](https://99designs.com/logo-design) thi thiết kế logo là cách tốt nhất để có một logo như mong muốn.

#### **Giao tiếp với nhà thiết kế logo cho bạn**

Để chắc chắn rằng thiết kế của bạn sẽ thật hoàn hảo thì luật lệ đầu tiên khi làm việc với nhà thiết kế là nói chuyện thật rõ ràng. Viết ra tóm tắt rõ [ràng](https://99designs.com/blog/tips/logo-design-brief/) là cơ hội để để nhà thiết kế hiểu được bạn là ai và bạn cần gì. Hãy chắc chắn đưa cho họ càng nhiều thông tin về công ty của bạn và phong cách thiết kế nhiều nhất có thể, vậy thì họ sẽ có thể tạo ra được một cái gì đó độc nhất vô nhị chỉ dành riêng cho bạn.

Thi thoảng bạn nên tin tưởng một chút vào nhà thiết kế của mình, nhưng hãy cố gắng đưa ra những gợi ý cho họ. Nhớ rằng, nhà thiết kế là một chuyên gia và có cảm giác tuyệt vời để làm nên một logo tốt. Cung cấp nhiều thông tin phản hồi chi tiết và rõ ràng sẽ giúp nhà thiết kế hiểu những gì bạn muốn. Điều này nghe có vẻ như sến nhưng lại là

sự thật. Khi bạn và nhà thiết kế hợp tác tốt với nhau thì chắc chắn sẽ tạo ra được những thành quả tốt nhất.

**Đánh giá các lựa chọn của bạn**

![](_page_51_Picture_3.jpeg)

![](_page_51_Picture_4.jpeg)

![](_page_52_Picture_1.jpeg)

Bước này có vẻ là phần khó nhất, vậy nên hãy nghe những phản hồi từ bạn bè, các khách hàng tiềm năng và đồng nghiệp để giúp bạn đưa ra quyết định cho mình, Đây là một vài câu hỏi cho chính bản thân bạn khi đánh giá các lựa chọn logo.

Bạn có thể kể nó là gì trong vòng 2 giây không? Mọi người sẽ ngay lập tức biết doanh nghiệp của bạn làm gì chứ?

Nó đơn giản và đáng nhớ chứ? Khách hàng có thể nhớ logo của bạn chứ?

Nó có linh hoạt không? Có thể sử dụng nó cho mọi nhu cầu cho thượng hiệu của bạn chứ?

Logo này có thể sử dụng mãi mãi chứ? Hay bạn sẽ phải thiết kế lại trong một vài năm tới?

Nó là duy nhất chứ? Không liên quan tới các đối thủ cạnh tranh?

Nó có hấp dẫn được khách hàng mục tiêu không?

Hiển nhiên nhu cầu và mong muốn của thương hiệu của bạn cho logo sẽ khác rất nhiều nếu bạn bán quần áo trẻ em và cần một logo đơn giản để có thể khâu vào vải hơn là nếu bạn chế tạo một loại rượu cao cấp và tinh tế với nhãn mác phức tạp, hoặc một ứng dụng công nghệ cao cho điện thoại. Vậy nên đừng quên bước một bước về sau và cân nhắc bức tranh lớn hơn. Đây không phải là quan niệm cá nhân, mà đang làm điều tốt nhất cho thương hiệu của bạn.

**Điều gì nên tránh khi thiết kế logo**

![](_page_53_Picture_5.jpeg)

![](_page_53_Picture_6.jpeg)

Có một số cạm bẫy thường tình đang chờ bạn khi bạn thiết kế logo, và đây là một số mẹo nhỏ giúp bạn tránh được điều đó:

Đừng rập khuôn! Bạn là nha sĩ nên logo của bạn phải có răng ở trong đó? Chắc chắn là không rồi. Đây là cách làm thế nào để tránh các logo [chung](https://99designs.com/blog/tips/generic-logos/) chung

Đừng làm nó quá phức tạp. Đơn giản là chìa khóa cho một logo đáng nhớ

Đừng cố gắng chạy theo trào lưu. [Xu hướng l](https://99designs.com/blog/trends/logo-trends-2018/)à tốt, nhưng hãy chắc rằng nó sẽ không trông lỗi thời trong một vài năm tới

Đừng làm với một người nghiệp dư. Bởi vì bạn của bạn, thực tập sinh, anem họ biết dùng photoshop nên họ có thể giúp bạn tiét kiệm tiền và thiết kế cho logo của bạn? Tuyệt đối không nhé!

#### **Bây giờ thì bạn biết được làm sao để thiết kế logo rồi, bạn sẽ làm gì tiếp theo?**

Một khi bạn có logo, bạn đã tạo ra một số điều cơ bản lý tưởng cho tất cả các tài liệu về thương hiệu mà doanh nghiệp bạn cần-dù đó chỉ là [danh thiếp,](https://99designs.com/business-card-design) [thiết kế bao bì h](https://99designs.com/business-card-design)ay [thiết](https://99designs.com/web-design) [kế web.](https://99designs.com/web-design) Bằng cách cài đặt tông cho phong cách, bảng màu, phông chữ, hình dạng tổng thể và cảm nhận về logo, bạn đang bắt đầu cho việc thiết kế và nhà thiết kế có thể tạo ra cái nhìn liền mạch cho bạn. Và cứ như vậy, doanh nghiệp của bạn sẵn sàng cho cả thế giới biết gương mặt thương hiệu mới của nó.

# <span id="page-55-0"></span>**2.4. THIẾT KẾ BIỂN HIỆU QUẢNG CÁO**

Lần đầu thiết kế bảng hiệu? Đừng lo lắng - thiết kế một bảng hiệu không khác nhiều so với bất kỳ dự án nào khác bạn đã từng thực hiện. Áp dụng 6 mẹo thiết kế bảng hiệu bắt mắt ngay dưới đây để có một bảng hiệu ưng ý nhé!

![](_page_55_Picture_3.jpeg)

**1. Kích thước và tỷ lệ bảng hiệu thiết kế**

![](_page_55_Picture_5.jpeg)

Hầu hết mọi trường hợp, bảng hiệu mà bạn thiết kế thường có kích thước khá lớn. Theo quy định của nhà nước, bảng hiệu có kích thước như sau:

+Biển bảng hiệu ngang: chiều cao tối đa là 2 m, chiều dài không vượt quá chiều ngang mặt

nhà

+ Bảng hiệu dọc: chiều ngang tối đa là 1m, chiều cao tối đa là 4m, nhưng không vượt quá chiều cao của tầng nhà nơi đặt bảng hiệu.

Kích thước và tỷ lệ có thể sẽ là một thách thức, nhưng ngoài ra nó không khác những dự án thiết kế bạn từng thực hiện đâu! Nhiều khái niệm bạn sử dụng cũng giống như mọi dự án khác. (Thiết kế tốt là thiết kế tốt ở bất kỳ vị trí nào.)

Bảng hiệu phải dễ nhìn và dễ đọc từ xa, bởi mọi người chỉ có vài giây để đọc lướt qua bảng hiệu của bạn. Vì vậy, mọi thứ nên lớn và đơn giản để tạo sự tác động tối đa.

### **2. Xem xét vị trí bảng hiệu thiết kế**

Trước khi **thiết kế bảng hiệu** quảng cáo bạn cần biết bảng hiệu của bạn ở đâu, treo ở vị trí nào, địa hình ra sao. Đây là yếu tố quan trọng, bạn cần chọn vị trí lắp đặt bảng hiệu in ấn cho phù hợp, dễ nhận biết, dễ quan sát để người nhìn có thể nhìn được rõ thông tin trên bảng quảng cáo.

Xác định vị trí, điều kiện đặt biển hiệu cũng là cách để bạn có thể lựa chọn được chất liệu làm bảng hiệu phù hợp để tăng thêm độ bền cho chúng.

Biển hiệu chỉ được viết, đặt sát cổng, hoặc mặt trước của trụ sở hoặc nơi kinh doanh của tổ chức, cá nhân; mỗi cơ quan, tổ chức chỉ được viết, đặt một biển hiệu tại cổng; tại trụ sở hoặc nơi kinh doanh độc lập với tổ chức, cá nhân khác chỉ viết, đặt một biển hiệu ngang và không quá hai biển hiệu dọc.

#### **3. Màu sắc và đồ họa bảng hiệu thiết kế phải lớn**

![](_page_57_Picture_2.jpeg)

Màu sắc là một trong những quyết định quan trọng nhất bạn phải đưa ra khi thiết kế bảng hiệu. Bạn cần lưu ý hai điều sau:

# *"Nhận diện thương hiệu và Độ tương phản, khả năng hiển thị "*

Đôi lúc bạn sẽ phải rất đau đầu để có thể trung hòa cả hai khi **thiết kế bảng hiệu**. Nhưng hãy nhớ rằng đồ họa và màu sắc bạn sử dụng phải sáng và đậm, tránh các màu nhạt hoặc màu pastel. Nên lựa chọn màu sắc có nhiều độ tương phản, đặc biệt là giữa nền với hình ảnh hoặc chữ.

Về hình ảnh và đồ họa, chọn một yếu tố duy nhất và làm nó nổi bật. Thiết kế của bạn phải thu hút sự chú ý của người xem chỉ trong một giây và một tiêu điểm đơn giản sẽ hữu ích.

![](_page_58_Picture_1.jpeg)

Tiếp theo sẽ là vị trí bảng hiệu. Hãy xem xét điều này: Bảng hiệu của bạn nằm khuất sau một hàng cây. Nếu nền của biển hiệu cũng là màu xanh lá cây, hoặc màu tương đồng như vậy thì liệu người đi đường có nhìn thấy nó không? Hãy chú ý đến tất cả các yếu tố có thể sẽ gây cản trở tầm nhìn của người xem trong khu vực bạn sẽ đặt bảng hiệu. Nếu không thể loại bỏ chúng, bạn có thể sử dụng màu sắc làm nổi bật bảng hiệu và xao nhãng những thứ xung quanh.

#### **4. Kiểu chữ đơn giản**

![](_page_58_Picture_4.jpeg)

Khi nói đến chữ viết, hãy chọn font chữ đơn giản. Ngoài logo của công ty, hãy chọn một kiểu chữ duy nhất. Lựa chọn kiểu chữ sans serif với chiều rộng stroke đồng đều, từ trung bình đến rộng.

Và làm cho nó to. Hãy suy nghĩ về chữ trong khoảng từ 10 đến 100. Đó là 10 inch chiều cao chữ cho mỗi 100 feet tầm nhìn.

Sau đó xem xét tổng số từ. Thông điệp nên đơn giản như kiểu chữ. Để có tác động lớn nhất, các bảng hiệu không được chứa quá 15 từ. Công thức thường thấy của nó là quy tắc 3 trong 5. Nó có thể được tách theo hai cách:

- Ba dòng văn bản, tối đa năm từ mỗi dòng, hoặc
- Năm dòng văn bản, mỗi dòng tối đa ba từ
- Nếu các từ dài, giảm số lượng.

Các cân nhắc về kiểu chữ khác bao gồm việc sử dụng chữ in đậm hoặc in nghiêng. Chữ in đậm có thể giúp hỗ trợ khả năng đọc từ xa. Chỉ cần đảm bảo các chữ cái được viết đúng chính tả để không có sự nhầm lẫn từ xa. Chữ nghiêng khá rắc rối và hơi khó đọc, bạn nên tránh sử dụng chúng trên các bảng hiệu.

### **5. Sự tương phản**

![](_page_59_Picture_9.jpeg)

Độ tương phản là một phần quan trọng của bất kỳ dự án thiết kế nào, nó còn quan trọng hơn khi bạn chỉ có vài giây để thu hút sự chú ý của ai đó. Mỗi điểm nhấn cần phải được phân biệt một cách rõ ràng.

Trong chữ viết thì sự đối lập thể hiện ở kích thước và tính đơn giản. Còn với màu sắc là cách ghép cặp màu.

Mặc dù không có một set màu hoàn hảo hay cụ thể nào cho bảng hiệu, nhưng có một số cặp màu nổi tiếng là dễ đọc từ xa. (Bạn có thể đã bắt gặp những cặp màu này rất nhiều từ các bảng hiệu xung quanh.)

- Đen và trắng
- Đen và vàng
- Màu xanh vàtrắng
- Màu xanh và màu vàng
- Xanh và trắng
- Đỏ và trắng
- Đỏ và vàng

Để tạo sự tương phản hơn nữa giữa bảng hiệu và cảnh quan, hãy cân nhắc tạo border cho thiết kế của bạn. Một hình vuông/chữ nhật đơn giản, đen hoặc trắng bao quanh hình ảnh có thể giúp phân biệt rõ ràng.

**6. Nó được in trên chất liệu gì?**

![](_page_61_Picture_1.jpeg)

Một phần của việc **thiết kế bảng hiệu** nên tập trung vào cách bảng hiệu thực sự sẽ được in và loại vật liệu đó được in trên đó. Điều này có thể tác động đến mọi lưa chọn bạn trong quá trình thực hiện.

Vật liệu bảng hiệu thường được chia thành các loại dựa trên vị trí (vật liệu trong nhà so với vật liệu ngoài trời), độ bền, in ấn với kỹ thuật số. Một số thiết kế bảng hiệu phổ biến nhất bao gồm làm việc trên banner vinyl, bảng quảng cáo (in ấn hoặc kỹ thuật số), nhựa sóng và từ tính. Nhưng phương tiện ký hiệu có thể thay đổi tùy thuộc vào việc sử dụng. Bạn nên hỏi ngay về loại bảng hiệu mà bạn sẽ thiết kế trên đó. Nhận thông số kỹ thuật trước khi tham gia vào một dự án, hỏi về định dạng tập tin và prepress là rất quan trọng (Bởi bạn sẽ không thể cung cấp jpg cho in bảng quảng cáo billboard, nhưng lại có thể làm được đối với quảng cáo kỹ thuật số) Tìm hiểu xem máy in của bạn cần gì trước khi bắt đầu sẽ giúp bạn thực hiện dự án dễ dàng hơn rất nhiều

# **Kết luận**

**Thiết kế bảng hiệu** đòi hỏi sự đơn giản, tính tương phản và đặc biệt cần chú ý đến kích

thước và tỷ lệ để mang lại hiệu quả tác động cao nhất. Hi vọng 6 mẹo trên đây sẽ giúp ích cho bạn trong quá trình thiết kế bảng hiệu của mình.

# **2.5. THIẾT KẾ BỘ NHẬN DIỆN THƯƠNG HIỆU**

# <span id="page-63-0"></span>**2.5.1. Quy trình thiết kế bộ nhận diện thương hiệu**

Một doanh nghiệp có bộ nhận diện thương hiệu tốt vả nổi bật sẽ tạo ấn tượng tốt làm cho khách hàng nhớ đến nhiều hơn. Vây quy trình để thiết kế một bộ nhận diện thương hiệu đạt yêu cầu là gì? Cùng tìm hiểu ngay nhé!

Một doanh nghiệp có bộ nhận diện thương hiệu tốt vả nổi bật sẽ tạo ấn tượng tốt làm cho khách hàng nhớ đến nhiều hơn. Vây quy trình để thiết kế một bộ nhận diện thương hiệu đạt yêu cầu là gì? Cùng tìm hiểu ngay nhé!

# **1. Bộ nhận diện thương hiệu tốt bao gồm những gì?**

- [Logo](https://colorme.vn/blog/bi-quyet-co-bo-nhan-dien-thuong-hieu-an-tuong-33522) thống nhất (giống nhau trên tất cả các bao bì, mẫu mã sản phẩm): Không được thay đổi bất kỳ chi tiết nhỏ nào, dù là màu sắc.
- Các chi tiết đơn giản, dễ nhớ (nên bao gồm chữ cái, hình ảnh, màu sắc nổi bật nhưng lại dễ đi vào tiềm thức) (ví dụ: Chinsu, Omo, Clear...)
- Nhận diện thương hiệu tại văn phòng, trụ sở, trên đồng phục, quà tặng cho nhân viên.

![](_page_63_Picture_9.jpeg)

- Khi thay đổi nhận diện thương hiệu, cần rõ ràng và có các chiến dịch dứt khoát. Cần thay đổi đồng loạt và có chiến dịch branding mạnh mẽ để khách hàng không bị nhầm với nhận diện thương hiệu cũ.
- Sử dụng nhận diện thương hiệu thống nhất trong các hồ sơ tài liệu của công ty.
- Không được phép có nhiều bộ nhận diện. Nhận diện thương hiệu cần là độc nhất.
- Nhận diện thương hiệu không được giống với nhận diện thương hiệu của đổi thủ.
- Doanh nghiệp nên đăng kí quyền sở hữu trí tuệ cho các thiết kế nhận diện thương hiệu (Ví dụ: logo, slogan...) để các công ty khác không bắt chước được.
- Doanh nghiệp cần sử dụng nhận diện thương hiệu mọi lúc mọi nơi.
- **2. Cần thiết kế những gì cho một bộ nhận diện thương hiệu?**

### • **Logo thương hiệu và Slogan**

Bạn xây dựng một căn nhà như thế nào thì xây dựng bộ nhận diện thương hiệu cũng như vậy.

![](_page_64_Picture_5.jpeg)

Bạn cần có một nền móng thật vững chắc đó chính là Logo, Slogan, Tagline cho việc xây dựng một thương hiệu bền vững. Logo đẹp, ý nghĩa, slogan phù hợp chiếm 50% sự thành bại của một thương hiệu.

### • **Vật dụng văn phòng mang hình ảnh của thương hiệu**

![](_page_65_Figure_1.jpeg)

Bao gồm các sản phẩm như danh thiếp, phong bì thư, giấy mời, brochure, chứng từ, hóa đơn, bút, móc khóa, kỷ niệm chương, ...

#### • **Đồng phục cho nhân viên**

Đồng phục công ty, nón, áo khoác, áo mưa,... cũng là một phần của quá trình thiết kế bộ nhận diện thương hiệu.

#### • **Các sản phẩm khác có gắn thương hiệu**

Leaflet, catalogue, brochure, poster, standee, profile, card visit, .... - tất cả đều là những sản phẩm gắn liền với thương hiệu cần được đồng bộ hóa.

#### **3. Quy trình thiết kế bộ nhận diện**

#### • **Nghiên cứu, nhận diện doanh nghiệp**

Trong giai đoạn này, các chuyên gia sẽ nghiên cứu để tạo nên một bức tranh rõ ràng về doanh nghiệp, về những nét đặc trưng, những điểm nổi bật giúp phân biệt được thương hiệu của doanh nghiệp mà không bao giờ nhầm lẫn với một thương hiệu khác.

Điều này không đồng nghĩa với việc lồng ghép ý kiến riêng của các chuyên gia cho thương hiệu của doanh nghiệp. Thay vào đó là sự thấu hiểu sâu sắc ý muốn của doanh nghiệp, cũng như giá trị mà doanh nghiệp muốn mang lại cho người dùng.

Nadutv.com

![](_page_66_Picture_1.jpeg)

Hơn nữa, người thiết kế cũng nhắm đến các khách hàng tiềm năng của doanh nghiệp, không phải chỉ là những khách hàng cũ. Bộ nhận diện thương hiệu là gương mặt đại diện cho doanh nghiệp, giúp doanh nghiệp khẳng định thương hiệu của mình, truyền tải thông điệp đến với khách hàng.

Sự khác biệt là điều quan trọng nhất khi xây dựng thương hiệu, mang lại tính độc đáo, nét riêng biệt so với đối thủ. Quá trình nghiên cứu không chỉ ở phương diện là doanh nghiệp mà còn cả đối thủ của doanh nghiệp. Nhờ đó, doanh nghiệp có được một vị thế riêng khi cạnh tranh với các đối thủ khác. Bộ nhận diện thương hiệu góp phần tạo nên sự khác biệt, sự nổi bật cho doanh nghiệp.

# **4. Tư duy thị giác của người thiết kế**

Đây là giai đoạn mà người thiết kế chuyển dữ liệu thu thập được từ dạng thông tin sang hình ảnh để có thể truyền tải được mục tiêu, giá trị của thương hiệu doanh nghiệp cho người dùng.

# **5. Quá trình sản xuất**

- Logo: Vẽ phác thảo logo doanh nghiệp, phối hợp 2 màu đen trắng. Người thiết kế phải đảm bảo rằng logo phải có sức thu hút để truyền tải thông điệp từ thương hiệu mà không cần tác động của bất cứ màu sắc nào.
- Lựa chọn màu sắc: có thể là ý tưởng xuất phát từ phía doanh nghiệp, cùng với việc lựa chọn màu sắc sao cho phù hợp, và thể hiện được điểm khác biệt của doanh nghiệp.
- Chọn font chữ, bố cục, biểu tượng phù hợp, dựa vào sản phẩm hoặc dịch vụ, ngành nghề của doanh nghiệp.
- Hệ thống thiết kế: Việc kết hợp giữa các yếu tố trên để hình thành nên bản thiết kế đặc trưng cho thương hiệu doanh nghiệp.

# **6. Hoàn thiện và tạo nên các sản phẩm có gắn thương hiệu của doanh nghiệp Lời kết**

Trên đây là quy trình cần thiết để thiết kế một bộ phận một thương hiệu, nhờ đó doanh nghiệp có thể thành công trên con đường xây dựng thương hiệu bền vững cho mình.